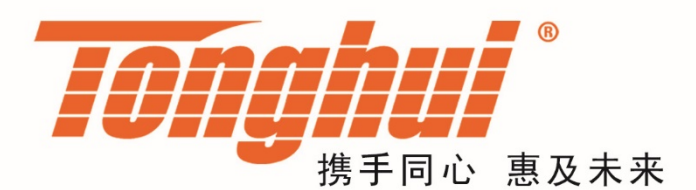

# 使用说明书

# **OPERATION MANUAL**

# **TH8400** 系列 直流电子负载

# **TH8400 DC Electronic Load**

**V1.0@2019.11**

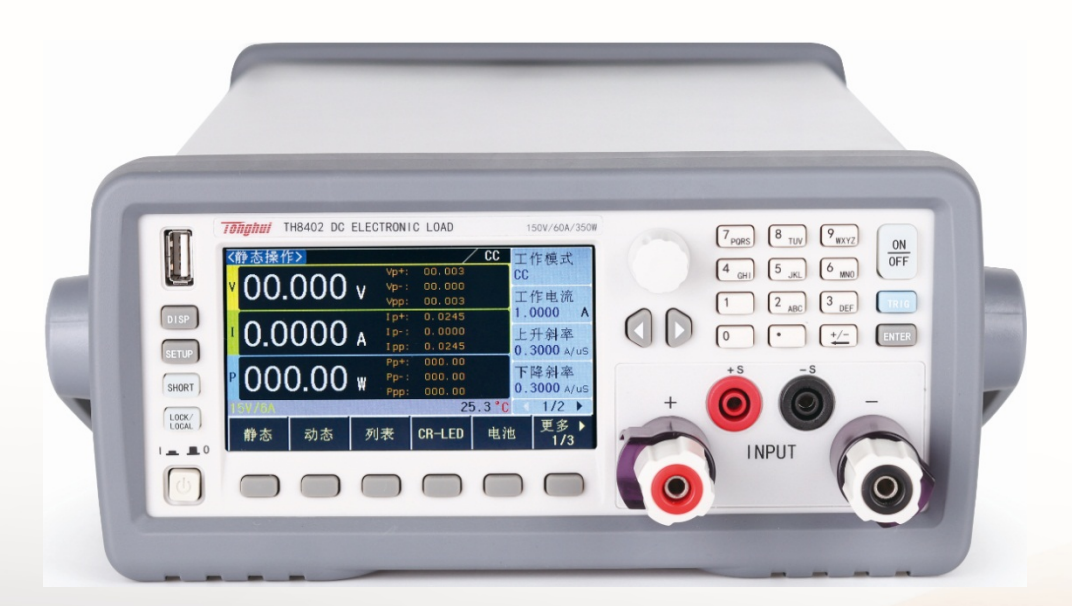

# 目录

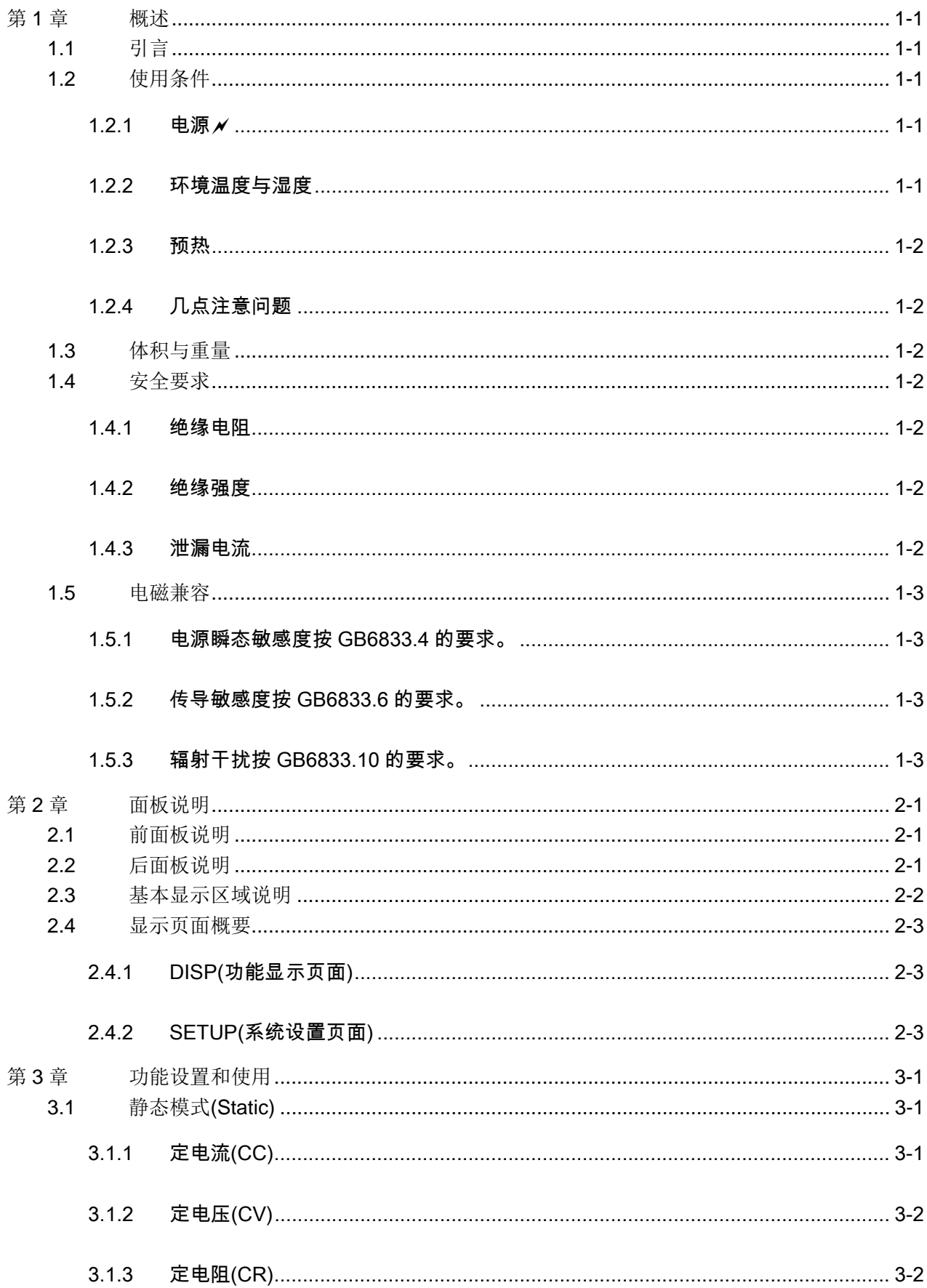

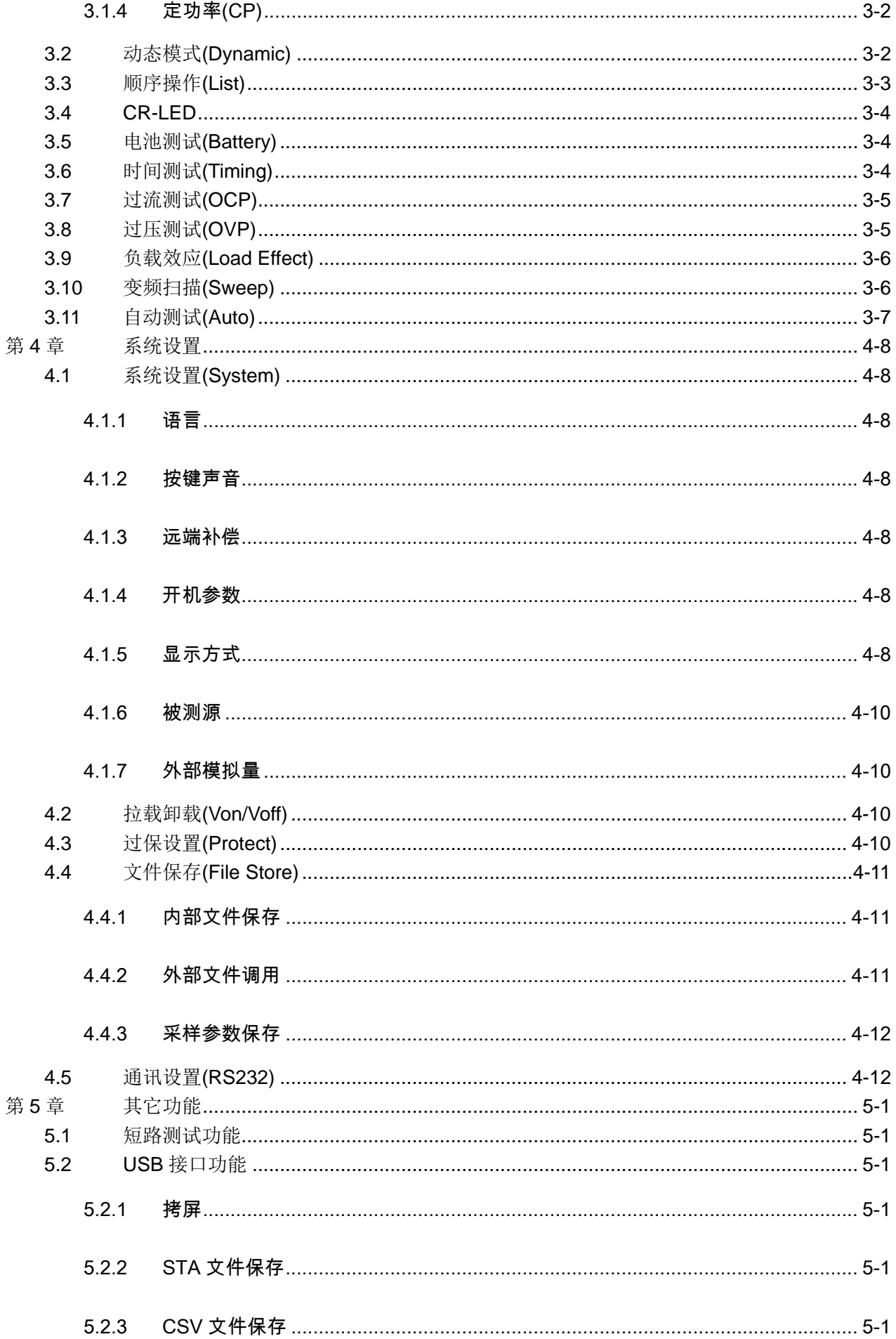

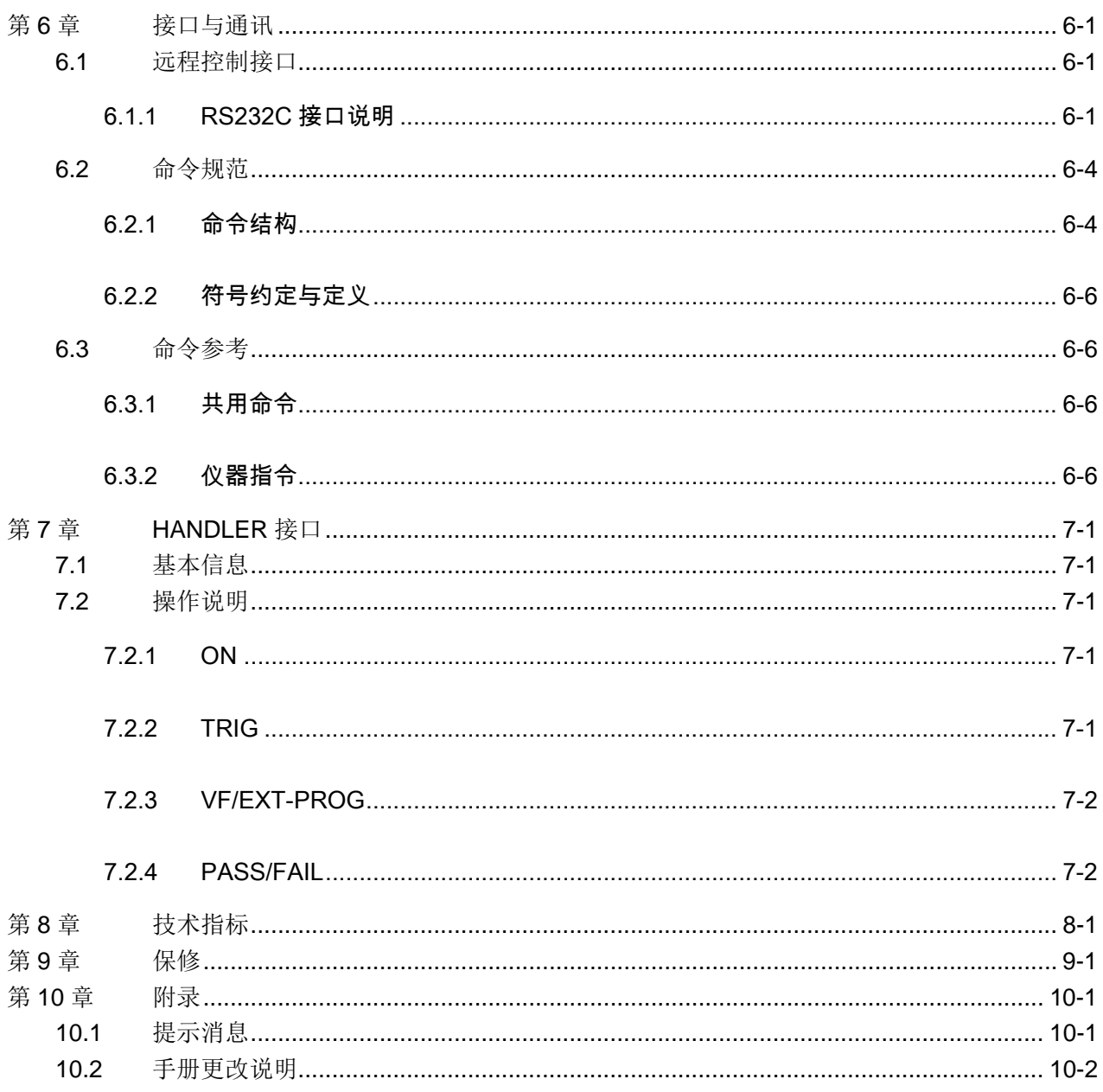

# 第1章 概述

感谢您购买和使用我公司产品,在您使用本仪器前首先请根据说明书最后一章"成 套和保修"的事项进行确认,若有不符请尽快与我公司联系,以维护您的权益。

#### 1.1 引言

要。 捷方便,能很好的适应生产现场快速操作需要以及实验室高精确度高稳定度的需 了多种测试功能,性能优越,并且采用液晶屏显示,显示明了,操作菜单化,快 TH8400 系列是一款高精度、高智能、易操作的直流电子负载。该系列仪器集合

仪器特殊功能和优点如下:

- **500kHz 同步采样, 0.1mA,1mV 分辨率**
- 电压/电流纹波、峰值、峰谷测量
- 集合十几种测量功能
- 支持远端补偿功能
- 支持文件存储功能
- 果的显示等 ● 480X272 像素, 24 位色, 4.3 英寸彩色 TFT 液晶屏, 用于设置测试条件及测量结
- 数字键盘和旋钮操作
- 高准确度和高分辨率
- 低纹波和低噪声
- 智能型风扇控制,节约能源,降低噪声
- 可通过计算机进行软件控制和检测
- 双量程可编程电压和电流拉载

# 1.2 使用条件

#### 1.2.1 电源 ★

电源电压: 220V(1±10%)

电源频率: 50Hz/60Hz(1±5%)

功耗: <50VA

#### 1.2.2 环境温度与湿度

运输环境温度:0℃~55℃,湿度:93%RH 参比工作温度: 20℃±8℃, 湿度: < 80%RH 正常工作温度: 0℃~40℃,湿度: < 90%RH

#### 1.2.3 预热

开机后预热时间:≥ 20分

#### 1.2.4 几点注意问题

- (1.) 请不要在多尘、震动、日光直射、有腐蚀气体等不良环境下使用。
- (2.) 仪器长期不使用,请将其放在原始包装箱或相似箱子中储存在温度为 5℃~40℃, 相对湿度不大于 85%RH 的通风室内, 空气中不应含有腐蚀测量仪的有害杂质, 且应避免日光直射。
- (3.) 本仪器已经经过仔细设计以减少因 AC 电源端输入带来的杂波干扰, 然而仍应尽 量使其在低杂讯的环境下使用,如果无法避免,请安装电源滤波器。
- (4.) 本仪器后有散热风扇, 左右有散热通风孔, 以避免内部温度升高影响精度, 请确 保仪器处于良好通风状态下。
- (5.) 请勿频繁开关仪器,以免造成存储数据的丢失。

#### 1.3 体积与重量

体积(W\*H\*D): 350mm\*122mm\*425mm

重量: TH8412、TH8412A、TH8402 约 4.8kg,TH8401、TH8411 约 3kg

#### 1.4 安全要求

本仪器为 | 类安全仪器

#### 1.4.1 绝缘电阻

在参比工作条件下, 电源端子与外壳之间的绝缘电阻不小于 50MΩ; 在湿热运输条件下, 电源端子与外壳之间的绝缘电阻不小于 2MΩ;

#### 1.4.2 绝缘强度

在参比工作条件下,电源端子与外壳之间能承受额定电压为 1.5kV,频率为 50Hz 的交流电压 1 分钟,无击穿及飞弧现象。

#### 1.4.3 泄漏电流

泄漏电流不大于 3.5mA。

# 1.5 电磁兼容

- 1.5.1 电源瞬态敏感度按 GB6833.4 的要求。
- 1.5.2 传导敏感度按 GB6833.6 的要求。
- 1.5.3 辐射干扰按 GB6833.10 的要求。

# 第2章 面板说明

本章内容仅为概略性说明,具体操作及详细解释参阅第 3 章相应内容。

# 2.1 前面板说明

前面板示意图如图 2-1 所示。

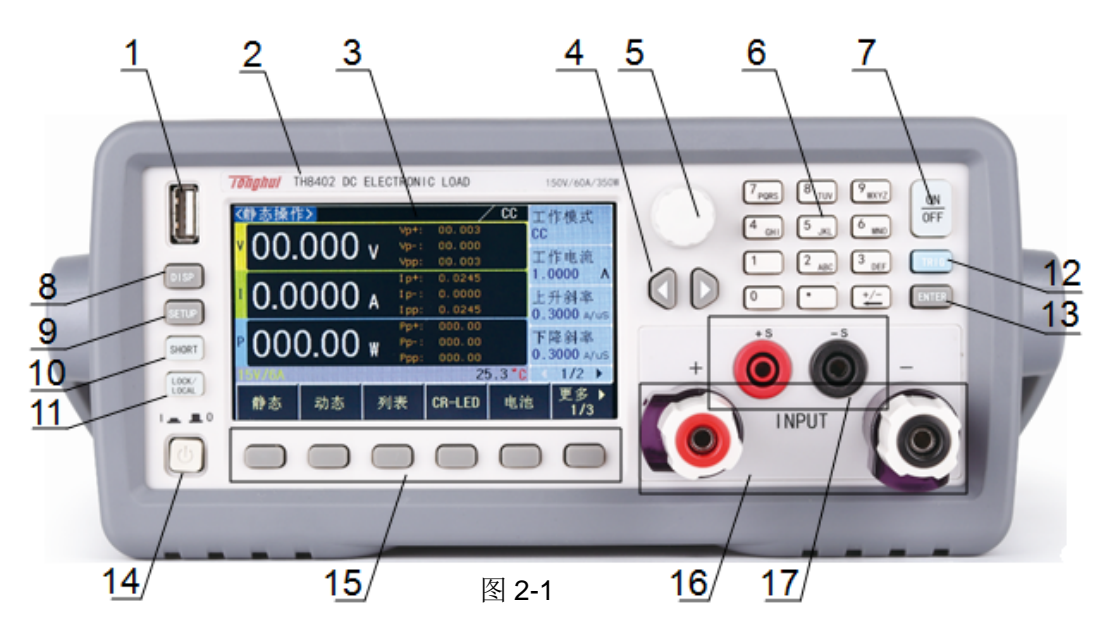

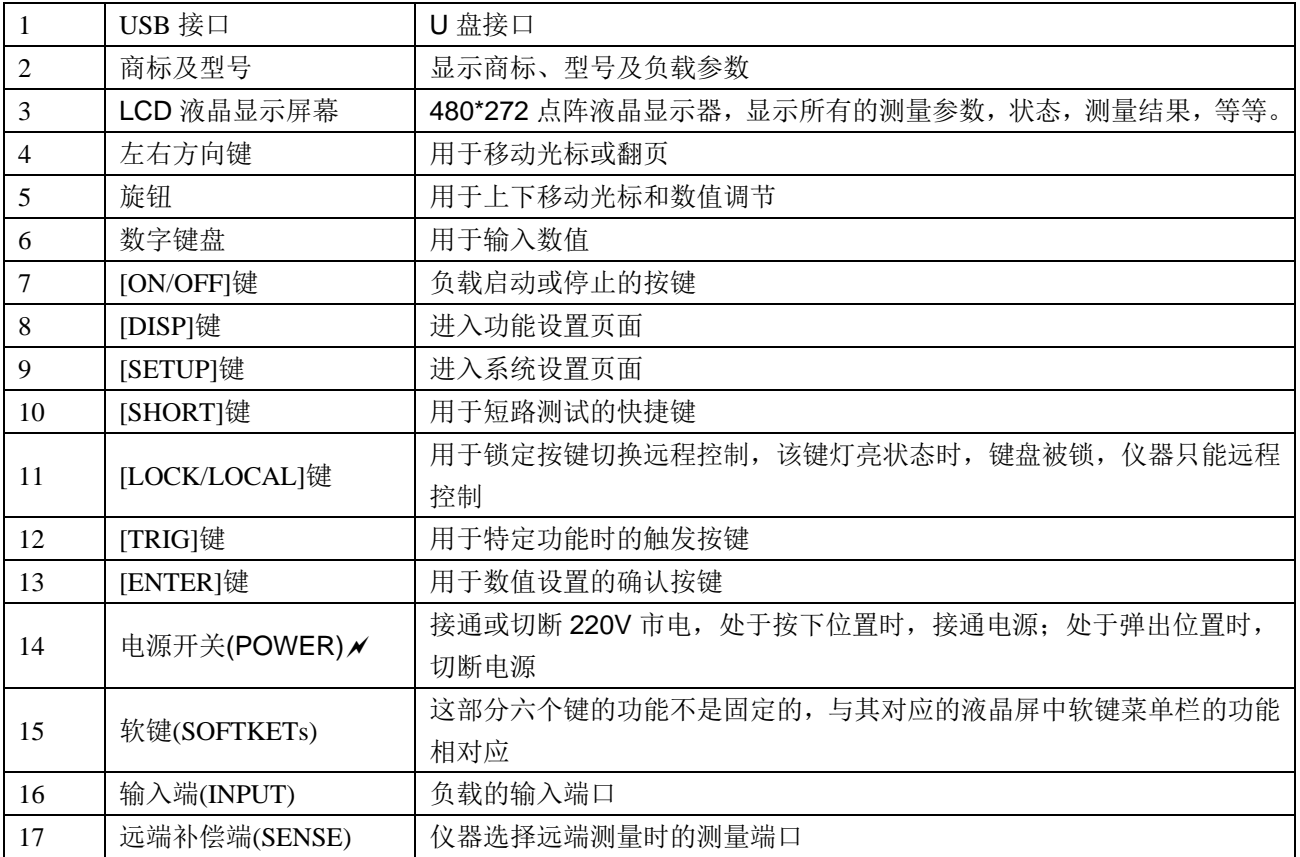

表 2-1

# 2.2 后面板说明

后面板示意图如图 2-2 所示。

第 2 章面板说明

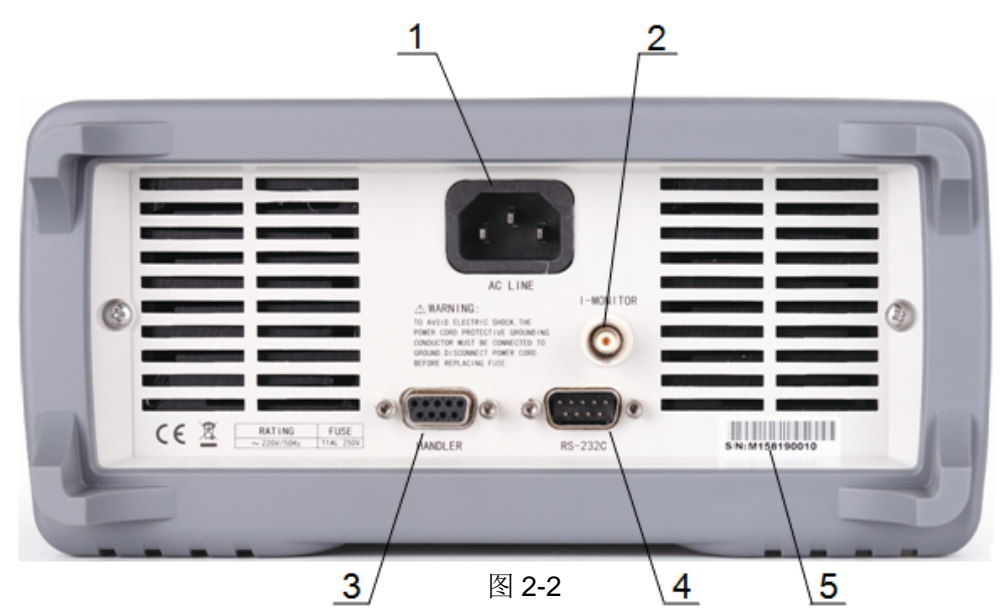

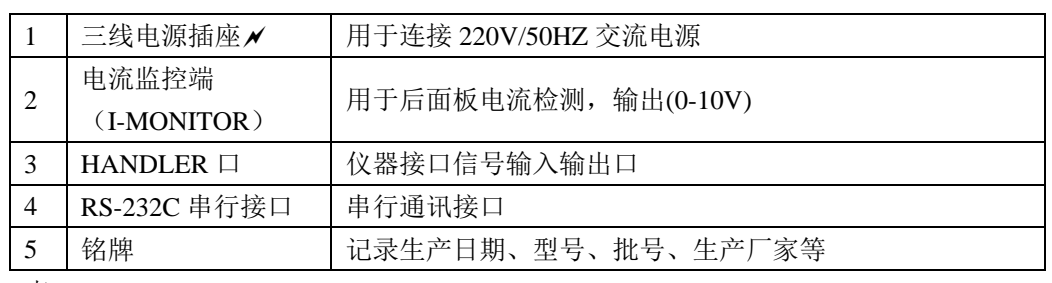

表 2-2

# 2.3 基本显示区域说明

TH8400 显示区域如图 2-3 所示。

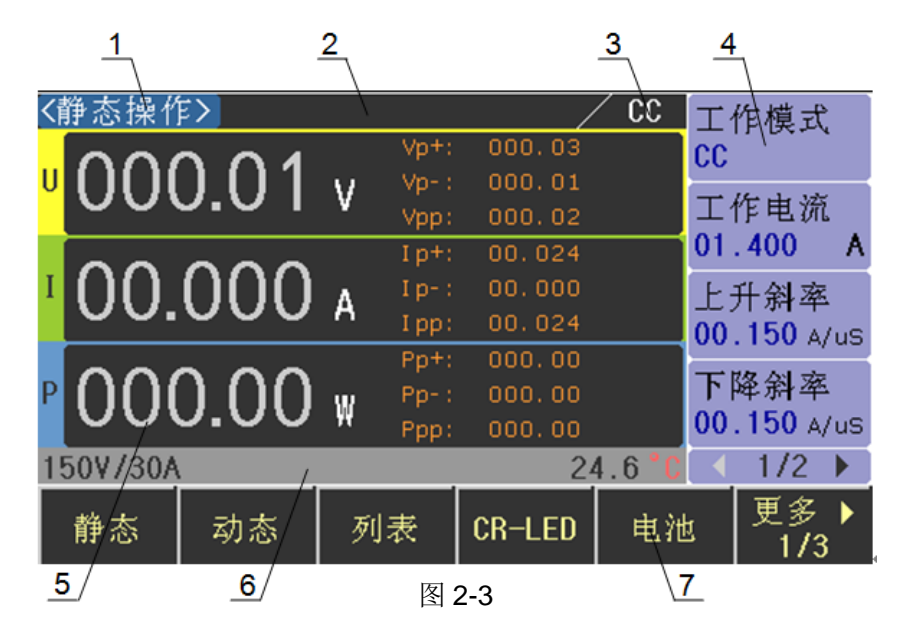

- (1) 标题栏**:**显示当前页面的名称。
- (2) 信息提示区**:**实时显示负载的提示信息或报错信息。
- (3) 工作模式显示区**:**显示静态操作时的工作模式。
- (4) 参数设置区**:**用于当前功能下的参数设置。
- (5) 采样显示区**:**实时显示采样到的各种测试结果。
- (6) 状态信息区**:**显示负载的当前的量程,短路,功率部分温度等工作状态。
- (7) 软件菜单区**:**与前面板软键对应,根据菜单的信息,对应各种操作。

#### 2.4 显示页面概要

- 2.4.1 DISP(功能显示页面)
	- 静态操作(Const):集合 CC、CV、CR 和 CP 四种基本拉载功能。
	- **●** 动态操作(Dynamic):使负载在两种电流之间来回切换。
	- 列表操作(List):连续可编程序列的负载模式
	- CR-LED:模拟负载为 LED 的测试功能。
	- **●** 电池测试(Battery):提供电池放电测试,支持 CC.CR 和 CP 模式。
	- **●** 时间测试(Timing):提供基本模式下的时间测量。
	- **●** 过流测试(OCP):提供过流保护功能测试。
	- **●** 过压测试(OVP):提供过压保护功能测试。
	- 过功率测试(OPP):提供过功率保护功能测试。
	- **●** 负载效应(Load Effect):测试仪器或设备的负载功能。
	- **●** 变频扫描(Sweep):测试仪器或设备在恶劣情况下的 Vp+和 Vp-。
	- **●** 自动测试(Auto):可编程多种测试模式。

## 2.4.2 SETUP(系统设置页面)

- **系统设置(System):设置仪器的基本工作方式。**
- **●** 拉载(Von/Voff):设置仪器的带载和卸载电压。
- **●** 过保设置(Protect):设置仪器的电压、电流和功率的保护值。
- **●** 文件(File):保存仪器的参数和数据。
- **●** 通讯设置(RS-232):设置仪器的通讯参数和方式。

# 第3章 功能设置和使用

该系列仪器集合了 CC、CV、CR 和 CP 四种基本模式和动态操作、电池测试、 负载效应、变频扫描等多种高级功能。

操作方法:

- 1. 按下前面板 DISP 按键进入<功能显示>页面。
- 2. 通过下图 3-1 所示软键栏,选择对应功能,进入该功能的设置页面。

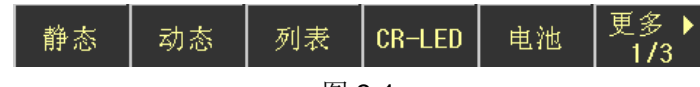

#### 图 3-1

3. 如图 3-2 所示为参数设置区域, 旋转旋钮将光标移到对应设置项上, 输入数 值或根据软键栏选择相应功能。

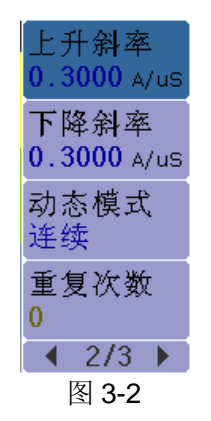

4. 按下 ON/OFF 键, 负载开始工作。

# 3.1 静态模式(Static)

静态模式主要包括定电流(CC)、定电压(CV)、定电阻(CR)和定功率(CP)四种基本 模式,进入该页后选择所需工作模式。

#### 3.1.1 定电流(CC)

该模式下,无论输入电压如何改变,负载都会按照设定的电流进行拉载,使负载 工作在恒定的电流模式。

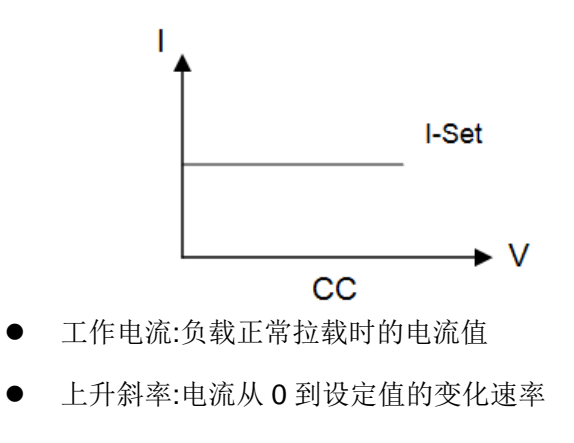

下降斜率:电流从设定值到 0 的变化速率

#### 3.1.2 定电压(CV)

该模式下,负载通过拉载电流,使输入电压维持在一个恒定的值。

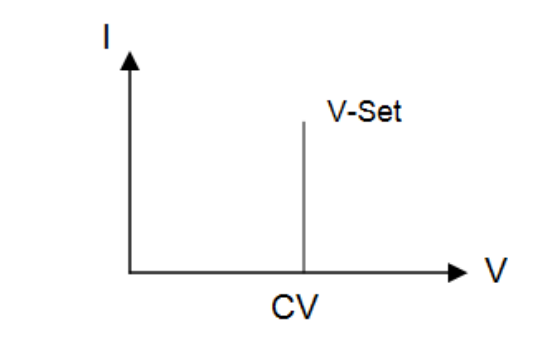

- 工作电压:负载正常工作时的输入电压
- 上升斜率:电压从 0 到设置值的变化速率

#### 3.1.3 定电阻(CR)

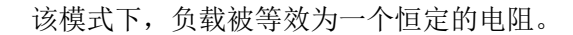

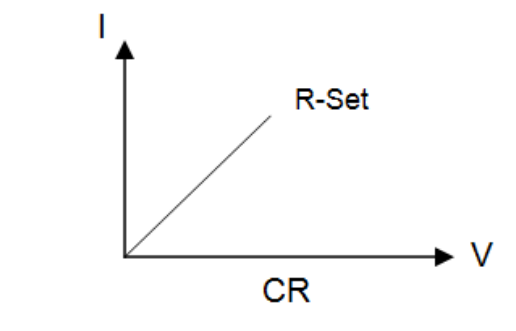

- 工作电阻:负载被等效的电阻值
- 3.1.4 定功率(CP)
	- 该模式下,负载将以恒定的功率值进行拉载。

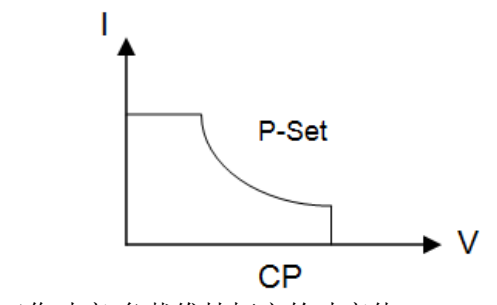

工作功率:负载维持恒定的功率值

# 3.2 动态模式(Dynamic)

动态模式能使负载在两个设定值之间来回切换,此功能能测试电源的动态特性。 其原理如图,电流从 Ib 下降到 Ia, 并维持一段时间, 该过程总时间为 Ta,然后从 Ia 上升到 Ib,并维持一段时间,该过程总时间为 Tb。以这种方式来回切换,用于测 试电源的动态特性。

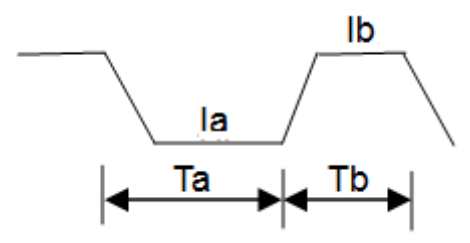

- 设定值-A:电流 Ia 的值
- 时间-A:电流从 Ib 到 Ia 并维持的总时间(0.02mS~60S)
- 设定值-B:电流 Ib 的值
- 时间-B:电流从 la 到 lb 并维持的总时间(0.02mS~60S)
- 上升斜率:电流从低准位上升到高准位的变化速率
- 下降斜率:电流从高准位下降到低准位的变化速率
- 动态模式:连续、脉冲、翻转

连续:负载会按照设定的电流、斜率、持续时间,连续的在高低拉载电流之间进行 切换。

脉冲:每收到一次触发信号,负载电流将会按设定的斜率从 la 变到 lb,持续 Tb 时 间,再按设定的斜率变返回 Ia。

翻转:每收到一次触发信号,负载电流将会按设定的斜率从 la 变到 lb, 当再次收 到触发信号, 电流从 Ib 变回 Ia。

● 重复次数:在连续模式下, 拉载电流在两个设定值之间切换的次数

无限:无次数限制。

用户值:连续模式下的次数,范围 1~65535 次。

### 3.3 顺序操作(List)

List 功能被用于真实负载的模拟, 或复杂带载波形的编辑, 负载按照文件中编辑 的序列,按顺序连续带载。负载支持最多 10 个文件,每个文件最多支持 100 步, 每步都可设置电流拉载值,持续时间和斜率。

- (1) 文件设置:
- 文件:通过数字键直接输入要编程的文件
- 工作方式:单个文件中顺序拉载的方式

连续: 负载连续顺序带载

计数:每收到一次触发信号,负载顺序拉载,并重复"计数"个周期,结束后停止 带载。

单步:每收到一次触发信号,负载按照文件中的下一步设置参数带载。

- 计数:连续模式下, 列表重复拉载的周期, 范围 1~100。
- (2) 列表设置:
- **●** 电流:每一步的拉载电流
- 时间:每一步的持续时间,范围 20uS~50S
- 斜率:从前一步到该步的电流变化率

#### 3.4 CR-LED

负载提供 LED 模拟功能,LED 等效电路如下图所示,为电阻 Rd 与电压源 Vf 的 串联,其 VI 曲线等效于真实 LED 非线性 VI 曲线在工作点(Vo, lo)处的切线。

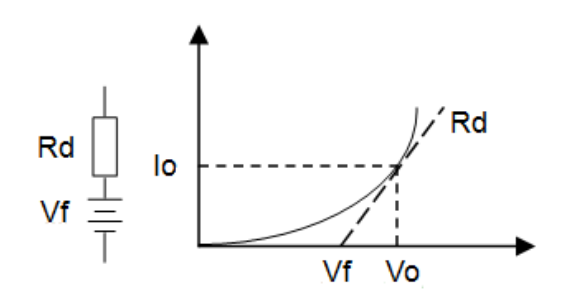

导通电压(Vo):LED 在顺向工作电流 Io 时的顺向工作电压

其可通过 LED 规格书中 VI 曲线获取, 真实负载通常为 n 节 LED 的串联, 则 Vo 应设置为单节参数的 n 倍。

- 导通电流(Io):工作点顺向电流,即 LED 额定输出电流
- Rd 系数(Rd Coeff):串联等效电阻(Rd)与 LED 负载总等效电阻(Vo/lo) 的比值

Rd Coeff = Rd/(Vo/Io)

用户只需根据 LED 的规格书设置以上 3 个参数, 然后在 LED 电源的输出电压范 围内任意调节,便可进行真实 LED 模拟拉载测试。

## 3.5 电池测试(Battery)

负载提供电池电量测试功能,放电条件支持 CC、CP 及 CR 三种模式,停止放 电有电压/容量/时间三种条件可以选择设置,启动测试后,负载实时显示放电持续 时间、累计 AH 电池容量和 WH 电池容量,在满足停止条件时,负载完成测试并 停止带载。

- 模式:负载支持 CC、CR 和 CP 三种放电模式
- 带载值:带载参数,根据放电模式,分别为电流、电阻和功率
- 停止条件:可选择电压、时间、电池容量(Ah)和电池容量(Wh)
- 阈值:根据所选的停止条件,当满足该阈值时,放电结束

# 3.6 时间测试(Timing)

负载提供时间测试功能, 测试精度为 0.1mS, 负载在预定带载条件下, 根据起始 和结束 2 个信号,测出其时间间隔。

工作模式:带载模式可选 CC、CV、CR、CP 和 OFF

- 设定值:根据工作模式设置的带载值
- 起始条件:触发计时的信号,可选则电压, 电流或外部触发信号
- 起始沿:起始触发方式选择,可选上升沿或下降沿
- 起始值:起始条件为电压或电流时,对应的触发值
- 结束条件:结束计时的信号,可选则电压,电流或外部触发信号
- 结束沿:结束触发方式选择,可选上升沿或下降沿
- 结束值:结束信号为电压或电流时,对应的触发值

# 3.7 过流测试(OCP)

负载提供过流保护测试功能,其原理如下图所示,负载从起始电流(I-Start)开 始, 按照设定的步数(Steps), 逐步递增电流至截止电流(I-End),当检测到输 入电平下降至触发电平(V-Trig)时,便认为被测源已经实现了OCP 保护,在该 过程中,负载除了检测出 OCP 保护点,同时也会捕捉最大功率点的功率、电压 和电流值。

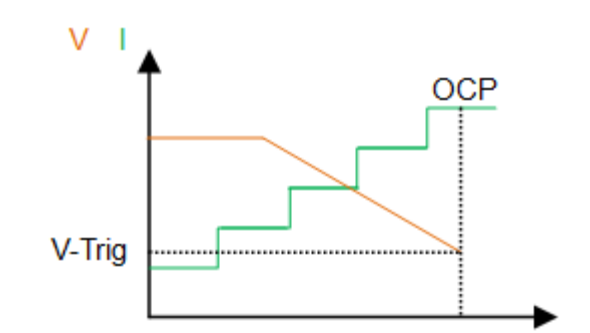

- 起始电流:开始拉载的电流值
- 截止电流:结束拉载的电流值
- 递增步数:从开始到结束电流递增的总步数,范围 1~1000
- 驻留时间:单步电流的持续时间
- 触发电平:确认触发过流保护的电平值
- 拉载锁定:测试完成后选择是否继续拉载

关闭:测试完成后结束拉载。

开启:测试完成后继续拉载。

# 3.8 过压测试(OVP)

负载提供过电压保护(OVP)测试功能,其原理如下图所示,负载捕捉输入电压 峰值点及下降沿,并在下降沿时刻的预设电平(V-Trig)处触发,此过程中电压峰值 便是被测电源的过压保护点(OVP),而从峰值下降至触发电平(V-Trig)的时间, 便是被测电源的 OVP 响应时间(Tovp)。

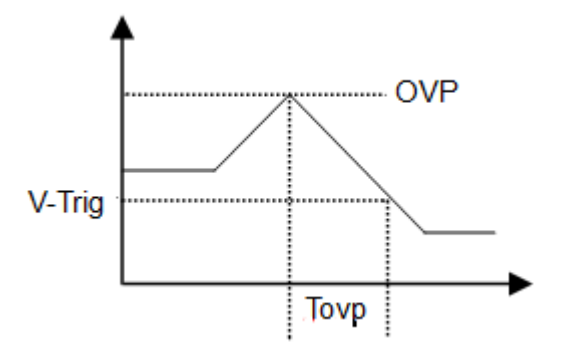

触发电平:确认保护的电压,应比被测源电压保护后的输出电压要高

## 3.9 负载效应(Load Effect)

负载提供负载效应测试功能,测试过程中,负载将在 3 个不同载荷电流,最小电流 (I-Min)、正常电流(I-Normal)和最大电流(I-Max)下进行带载,并分别持续预设的时 间(Delay),然后记录不同载荷下的电压值,最后按照以下列举公式,计算出负 △V、载调整率(Regulation)及电源内阻(Rs)。

 $V$ max = Vdc@Imin Vmin = Vdc@Imax Vnormal = Vdc@Inormal

$$
\Delta V = Vmax - Vmin
$$
  
Rs = 
$$
\frac{\Delta V}{Imax - Imin}
$$
  
Regularion = 
$$
\frac{\Delta V}{Vnormal}
$$

- 最小电流:低准位拉载电流
- 最大电流:高准位拉载电流
- 正常电流:正常工作电流
- 延时:每步拉载电流的持续时间

# 3.10 变频扫描(Sweep)

负载提供动态变频扫描功能,用以捕捉被测电源最恶劣情况下的 Vp+及 Vp-。负 载按照预设电流斜率,在两个电流载荷间反复切换,每个电流准位的持续时间将 由扫描频率及占空比(Duty)决定。开始工作时,扫描频率也将从起始频率(Fstart) 按照步进频率(Fstep)逐步递增或递减到截止频率(Fend),每个频率点扫描持续 时间为(Dwell)。在扫描过程中,输入电压将伴随电流的瞬变,产生过冲与跌落, 负载将实时显示过冲时的电压峰值(Vp+)、及跌落时的电压谷值(Vp-),最后 显示 Vp+最大值及 Vp-最小值, 及各自发生的频率点。

- 最小电流:低准位拉载电流
- 最大电流:高准位拉载电流
- 上升斜率:电流上升速率
- 下降斜率:电流下降速率
- 起始频率:起始扫描频率, 范围 0.01Hz~25KHz
- 截止频率:截止扫描频率, 范围 0.01Hz~25KHz
- 步进频率:单步递增或递减的频率,范围 0.01Hz~25KHz
- 持续时间:每个频率点持续的时间,范围 0.001~99.999S
- 占空比:最大电流占总时间的比值 1%~99%
- 工作模式:自动、手动

自动:该模式下,频率按设置自动切换。

手动:该模式下,用户手动切换频率。

# 3.11 自动测试(Auto)

自动测试功能被用于生产线的产品检验,负载按照文件中编辑的步骤,按顺序进 行带载及测试,自动判定合格与否。

负载最多支持10个文件,每个文件最多支持50步测试,每一步可设置带载条件 和极限判断。

设置方法:

- 1、选择要编辑的文件和设置该文件循环的次数。
- 2、通过编辑文件进入该文件列表,旋转旋钮选择要设置的步骤。
- 3、通过模式选择选择当前步骤的拉载模式。
- 4、通过参数设置设置当前步骤的拉载参数。
- 5、通过条件设置设置拉载该步骤时的判断条件,包括判断的极限类型,极限值, 判断失败后的操作,跳转下一步的方式。
- 6、重复 2-5 的操作,设置完所有步骤。
- 7、对出文件列表,完成设置,按下 ON/OFF 键开始自动测试。
	- 文件:通过数字键输入要编辑的文件
	- 计数:一个文件列表重复拉载测试的循环次数
	- 模式:可选择每步拉载的模式, CC、CV、CR 和 CP 四种模式
	- 工作值:根据每一步选择的模式,设置的拉载值
	- 上升斜率:电流的上升速率
	- 下降斜率:电流的下降斜率
	- 极限类型:用于判断该步测试值是否通过的判断类型
	- 上限值/下限值:该步测试值的合格范围,如果在该范围,则通过,如果 不在该范围,则失败
	- 失败操作:该步测试若判断失败,可选择继续下一步或者结束测试
- 延时类型:每测试完一步,可选择延时一段时间或等待触发信号后进行 下一步测试
- 时间:选择延时一段时间后进行下一步测试的时间值

按下 ON/OFF 键后,负载按照设置好的每一步参数进行顺序拉载,如果设置的计 数值大于1,则负载会将该文件列表重复拉载多次,测试结束后,显示区域会显 示失败的列表序号。

# 第4章 系统设置

该模块主要用于设置系统的基本参数和负载的工作方式。

操作方法:按下 SETUP 按键进入<系统设置>页面,通过软件栏按键选择对应的设 置功能,进入该功能的设置页面,即可对该功能的相应参数进行设置。

#### 4.1 系统设置(System)

- 4.1.1 语言
- 中文
- **•** English
- 4.1.2 按键声音
	- 关闭
	- 开启

#### 4.1.3 远端补偿

电流在连接线上会产生压降,连接线越长,连接线电阻越大,或电流越大,产生 的压降也会越大,为减小电压测量产生的误差,负载提供远端补偿功能,如下图 所示。除了负载的[ + - ]输入端连接电源外,还需用额外的两根线连接电源。

- 关闭
- 开启

#### 4.1.4 开机参数

该功能用于选择仪器开机时是否加载上次关机时的数据,或者以默认的出厂参数 开机。

- 出厂参数:仪器开机时不加载任何数据,以出厂时的参数开机
- 用户参数:仪器开机时会加载上次关机时仪器的设置模式和参数数据,若在文 件设置页面中勾选了某一文件,则开机时加载该文件中的参数

#### 4.1.5 显示方式

在负载运行过程中,用户可选择在数据采样显示区显示某一类参数或屏蔽一些参

数。

**● U,I,P PPon**:如图 4-1 所示, 显示电压、电流、功率、峰值、纹波值 电压、电流峰值采样率为 500kHz。

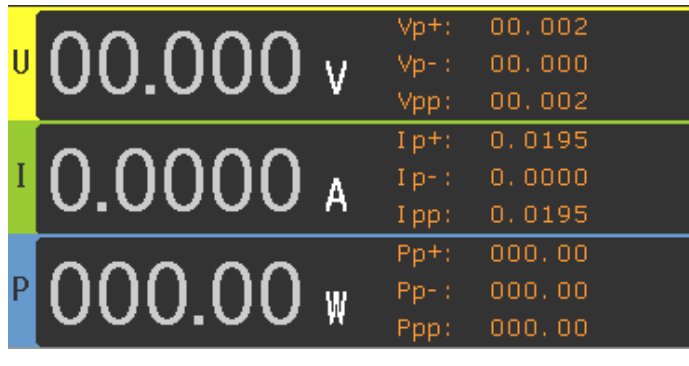

图 4-1

U,I,P PPoff:如图 4-2 所示,显示电压、电流和功率值

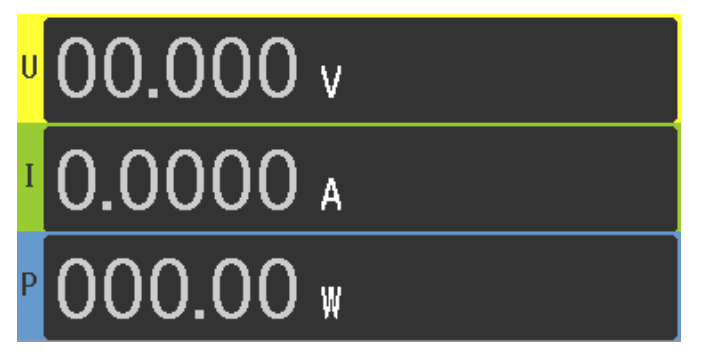

图 4-2

U,I,P,R:如图 4-3 所示,显示电压、电流、功率和电阻值

Ū v A ₩  $\Omega$ 

图 4-3

波形:如图 4-4 所示, 以波形的形式显示当前采样的电压和电流值

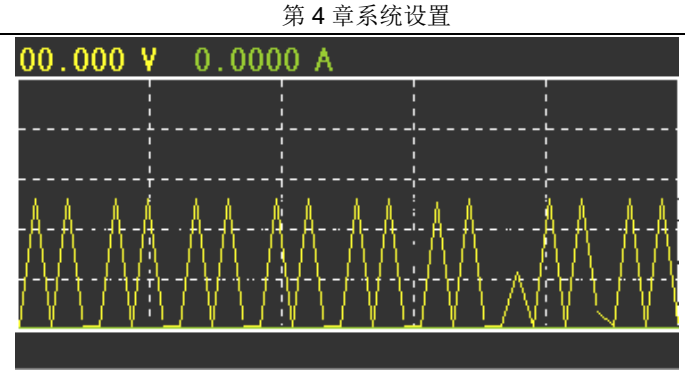

图 4-4

#### 4.1.6 被测源

预先设置被测设备的输出类型。在 CR,CP 等模式下非常重要。

- CC:被测设备为恒流源
- CV:被测设备为恒压源

#### 4.1.7 外部模拟量

仪器后面板的 Handler 接口中的 5 号口为 EXT-PROG 口(见第7章), 用于外部模 拟量的输入,通过接入该端口 0-10V 电压来模拟 0 到满量程的输入,从而调节负 载的输入电压和电流值。

- 关闭
- 开启

# 4.2 拉载卸载(Von/Voff)

该模块用于设置 CC 模式下拉载和卸载电压。

- 拉载电压:按下 ON/OFF 按键, 输入电压低于该值时, ON/OFF 按键灯闪烁, 当输入电压大于该值时,ON/OFF 按键灯常亮,负载开始拉载。
- 卸载电压:负载正式拉载时,当输入电压值低于该值时,仪器关闭,负载停止 拉载。

# 4.3 过保设置(Protect)

负载提供电压、电流和功率保护功能,根据用户设置,当采样到的值超出保护值 时,负载停止拉载。

- 过保电压:电压保护值。
- 过保电流:电流保护值。
- 过保功率:功率保护值。

默认值:随着量程的切换,保护值自动调整为当前量程值的 1.05 倍。 用户值:根据用户需求,可设置不超过最大量程的值。

 保护关闭:根据用户需求,可选择是否在超出保护值的情况下继续拉载或停止 拉载。

关闭:当负载触发保护时,继续拉载。

开启:当负载触发保护时,停止拉载。

 关闭延时:用于负载触发保护时,停止拉载的延时时间,防止偶然的脉冲引发 负载的保护,若延时时间到后依旧触发负载的保护,则停止拉载。

# 4.4 文件保存(File Store)

仪器支持负载参数和配置的保存和加载。

文件存储:用于显示和设置配置文件的列表。

内部文件:负载内部保存文件的列表。

外部文件:U 盘保存文件的列表。

数据存储:保存采样参数的方式

自动:自动保存采样参数。

手动:手动按键保存采样参数。

#### 4.4.1 内部文件保存

仪器可将负载当前的参数设置和配置保存在 Flash 中, 最多可以保存 20 组。

保存方法:

- 1、将光标移动到"文件存储"选项,选择内部文件,按下编辑进入内部文件列表。
- 2、移动光标选择空文件的位置,按下保存,显示"------.STA"。

3、数字键盘可输入文件名,重复按某个数字键可在数字和字母间来回切换, 左 右方向键可移动光标选择输入文件名的位置。

4、输完文件名,按下确认,负载当前的参数和配置则存入 Flash 中。

开机加载:

1、确保开机参数为用户参数(见 4.1.1)。

2、将光标移动到需要加载的文件上,按下加载,该文件显示√,表明开机时加载 该文件。

#### 4.4.2 外部文件调用

仪器可将负载的参数和配置保存到 U 盘中,同时也能调用 U 盘中相应的文件,对 多能显示 40 组 STA 文件。

1、存至 U 盘:插入 U 盘,将光标移动到相应的内部文件上,按下存至 U 盘选项, 则该文件被保存到 U 盘对应的 STA 文件夹中。

2、从 U 盘调用文件:插上 U 盘, 文件存储选择外部文件, 该 U 盘中 STA 文件夹 中的 STA 文件就会显示在列表中, 通过编辑进入该列表, 选择文件, 按下加 载,则该文件会替换当前负载的参数和配置。

#### 4.4.3 采样参数保存

仪器可将负载实时采样的数据存入 U 盘 CSV 文件夹中,保存数据类型为 Volt、 Curr、Pow、Vpp、Ipp 和 Ppp。

保存方法:

- 1、 插上 U 盘, 按下 LOCK/LOCAL 键, 使键盘处于 Lock 状态。
- 2、 按下左方向键,负载开始采集数据,如果"数据存储"选择的是自动模式, 则负载每 3s 自动采集一次数据, 如果选择的是手动模式, 则每按一次<mark>左方向</mark> 键,采集一次数据。
- 3、 当数据采集完成后, 按下<mark>右方向</mark>键, 数据采集结束, 采集的数据被存入 U 盘。

#### 4.5 通讯设置(RS232)

负载支持 RS232 通讯。

- 波特率:4800、9600、19200、38400、115200
- 数据位:5、6、7、8
- 停止位:1、2
- 奇偶校验:无校验、奇校验、偶校验、标志位、空格

# 第5章 其它功能

### 5.1 短路测试功能

负载可以在输入端模拟一个短路电路,按负载最大量程的最大电流值进行短路拉 载测试。

在负载停止拉载的情况下,按下前面板的 SHORT 键,负载开始短路测试,SHORT 键和 ON/OFF 键对应的 LED 等亮。如需停止短路测试,则需按下 ON/OFF 键来 停止。

# 5.2 USB 接口功能

位于仪器前面板的 USB 接口可用于 U 盘的多种操作, U 盘的大小必须小于 8g。 当 U 盘插入 USB 口后, U 盘内会自动生成 PIC, CSV 和 STA 三个文件夹。

#### 5.2.1 拷屏

将 U 盘插入 USB 接口, 按下 LOCK/LOCAL 键, 使仪器处于 Lock 状态, 然后按 下 ENTER 键,则当前液晶屏的画面会以 gif 格式存入 U 盘对应的 PIC 文件夹内。 每按一次 ENTER 键, U 盘就会进行一次拷屏。

5.2.2 STA 文件保存

该功能见 4.4.2。

#### 5.2.3 CSV 文件保存

该功能见 4.4.3。

# 第6章 接口与通讯

本仪器可使用 RS232C 串行接口进行数据通讯和无仪器面板的远程控制,本章介 绍接口的使用方法。

#### 6.1 远程控制接口

#### 6.1.1 RS232C 接口说明

仪器提供的 RS232C 接口用于与计算机通讯,通过 RS232C 接口,计算机可实行 仪器面板上几乎所有功能操作。

#### 6.1.1.1 RS232C 接口简介

目前广泛采用的串行通讯标准是 RS-232 标准, 也可以叫作异步串行通讯标准, 用于实现计算机与计算机之间、计算机与外设之间的数据通讯。RS 为

"Recommended Standard" (推荐标准)的英文缩写, 232 是标准号, 该标准 是美国电子工业协会(EIA)1969年正式公布的标准,它规定每次一位地经一条数 据线传送。

大多数串行口的配置通常不是严格基于 RS-232 标准:在每个端口使用 25 芯连接 器(IMB AT 使用 9 芯连接器)的。最常用的 RS-232 信号如表 6-1 所示:

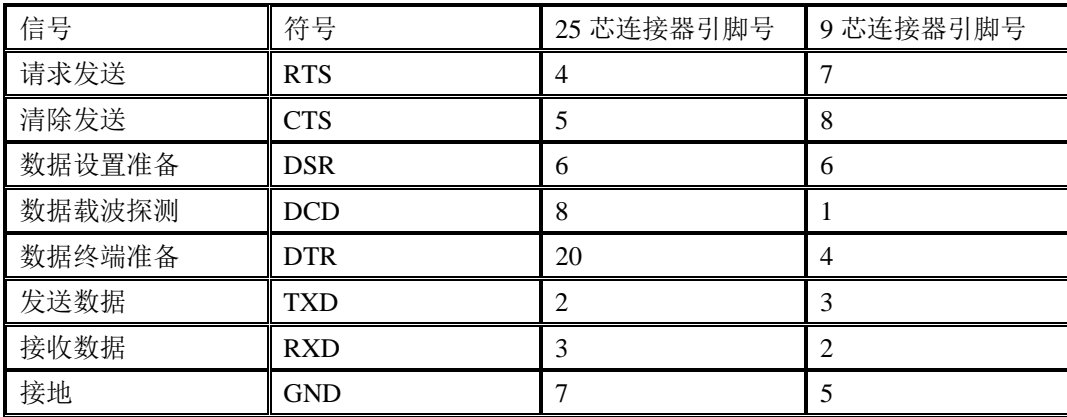

表 6-1

同世界上大多数串行口一样,本仪器的串行接口不是严格基于 RS-232 标准的, 而是只提供一个最小的子集。如下表 6-2 所示:

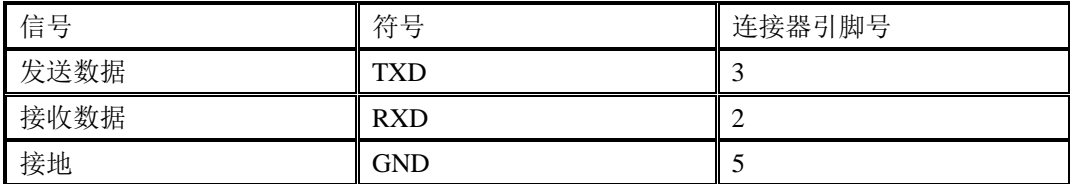

表 6-2

这是使用串行口通讯最简单而又便宜的方法。

注意:本仪器的串行口引脚定义与标准 9 芯 RS232C 的连接器的引脚定义基本 相同。

本仪器的 RS232C 连接器使用 9 芯针式 DB 型插座, 引脚顺序如下图所示:

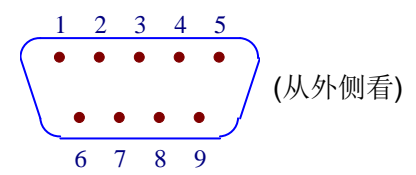

使用标准的 DB 型 9 芯孔式插头可以与之直接相连。

 $\Delta$ 警告: 为避免电气冲击,插拔连接器时,应先关掉电源;

 $\Delta$ 警告: 请勿随意短接输出端子,或与机壳短接,以免损坏器件。

#### 6.1.1.2 与计算机通讯

■ 仪器与计算机连接如图所示:

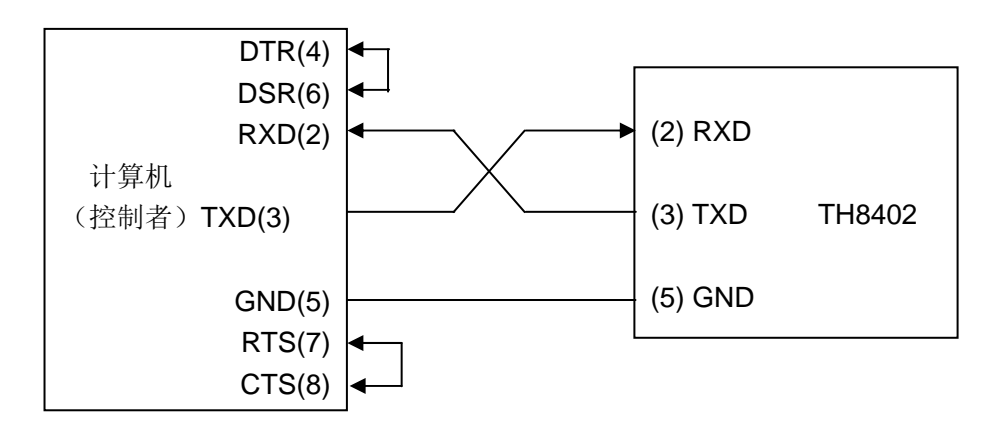

由上图可以看到,本仪器的引脚定义与 IMB AT 兼容机使用的 9 芯连接器串行接 口引脚定义相同。用户可使用双芯屏蔽线按图示自行制做三线连接电缆(长度应 小于 1.5m)或从同惠电子股份有限公司购买到计算机与仪器间的串行接口电缆线 或直接购买标准的 DB9 芯电缆线(交叉线)。

自制连接电缆时,注意应在计算机连接器上将 4、6 脚短接,7、8 脚短接。

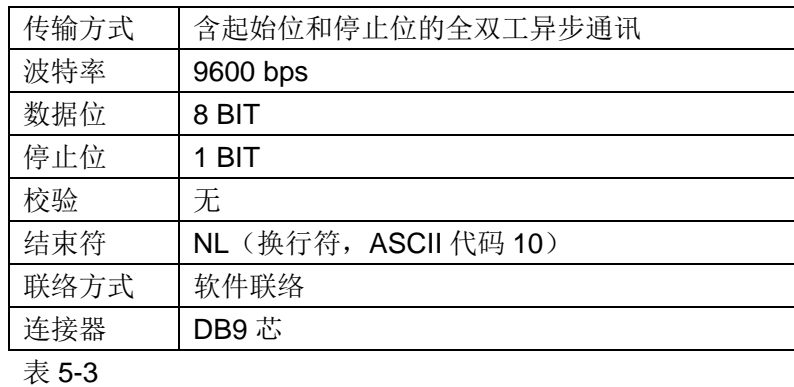

■ 通过串行口与计算机通讯时,应首先设置仪器的总线方式,参数如表 5-3 所示:

■ 软件协议

由于在 RS232 接口上不使用硬件通讯联络,为减小通讯中可能的数据丢失或数据

错误的现象,本仪器采用字符回送的方式进行软件联络。编制计算机通讯软件时 请参考下述内容:

- (1) 命令串语法及格式在第八章"命令参考"中叙述。
- (2) 主机发送的命令以 ASCII 代码传送, 以 NL (即换行符, ASCII 代码 10) 为 结束符,仪器在收到结束符后开始执行命令串。
- (3) 仪器每接受到一个字符后,立即将该字符回送给主机,主机应在接收到这个 回送字符后再继续发下一个字符。如接受不到回送字符,可能因素有
	- 1. 串行口连接故障。
	- 2. 检查仪器是否已打开 RS232 口功能。
	- 3. 仪器正在执行总线命令,暂时不能响应串行接受。此时,上一发送字符 被仪器忽略,如果要保证命令串的完整,主机应该重发未回送的字符。
- (4) 本仪器仅在下面两种情况下向主机发送信息:
	- 1. 正常接收到主机的命令字符,以该字符回送。
	- 2. 执行查询命令,向主机发送查询结果。
- (5) 仪器一旦执行到查询命令,将立即发送查询结果,而不管当前命令串是否已 全部执行完毕。因此,一个命令串中可以有多次查询,但主机要有相应次数 的读结果操作。本协议推荐一个命令串中仅包含一次查询。
- (6) 查询结果以 ASCII 码字串送出,以 NL(即换行符,ASCII 代码 10)为结束 符。
- (7) 仪器发送查询结果时,是连续发送的(间隔约 1ms),主机应处于接受数 据状态,否则可能造成数据的丢失。
- (8) 主机产生查询后,要保证读空查询结果(接受到 NL 表示结束),以避免查 询与回送间的冲突;同样主机在读取查询结果前,也应读空回送字符。
- (9) 对于一些需长时间才能完成的总线命令,如清零等,主机应主动等待,或以 响应用户键盘输入确认的方式来同步上一命令的执行,以避免在命令执行过 程中下一个命令被忽略或出错。
- (10) 以 DOS 应用软件编制的通讯软件,则应在支持串行口的纯 DOS 环境下运 行,若在 WINDOWS 下运行,则可能会因对串行口的管理方式不一样而产 生错误。

#### 6.2 命令规范

#### 6.2.1 命令结构

仪器采用 SCPI(可程控仪器标准命令)命令,但本仪器并不支持全部公用命令。 SCPI 命令是树状结构的,最多可以有三层,在这里最高层称为子系统命令。只 有选择了子系统命令,该命令下的层才能有效,使用冒号来分隔命令的层次结构。 例图 6-1。

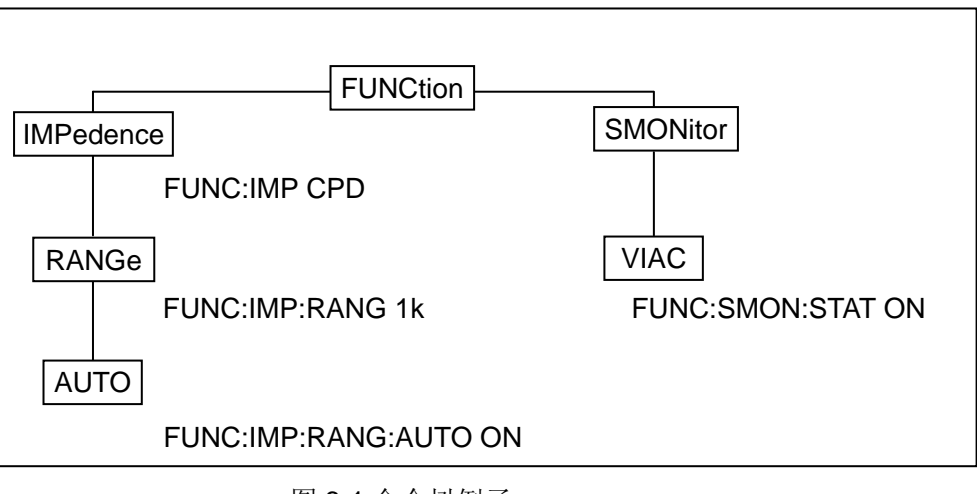

图 6-1 命令树例子

- 6.2.1.1 命令结构的基本规则
	- 忽略大小写。

 $\mathcal{P}$ : FUNC:IMP CPD = func:imp cpd = Func:Imp CpD

- 空格用以分隔命令和命令的参数,空格前为命令,空格后为该命令对应的参数 例:FUNC:IMP CPD 中,IMP 是命令,CPD 是其参数。
- 有些命令没有参数。

例如:触发命令 TRIG,开路清零命令 CORR:OPEN。

● 空格(表示空格)不能放在冒号的前后。

例: E FUNC: IMP CPD → Ø FUNC:IMP CPD

- 命令可以缩写,也可以全部拼写(在以后的命令叙述中,缩写以大写字母给出)
	- 例:FUNCTION:IMPEDANCE CPD = FUNC:IMP CPD
- 命令后紧跟一个问号(?)执行一次对应于该命令的查询。 例: FUNC:IMP?
- 6.2.1.2 命令及参数的缩写
	- 如果完整命令或参数(以后称长格式)的字符数小于 4(含 4 个字符),则缩写

和长格式是一样的;

长格式字符数大于 4 时:

如第四个字符是元音,则缩写取前 3 个字符。

如第四个字符不是元音,则缩写取前 4 个字符。

例如:

MODE 缩写为 MODE。

TRIGger 缩写为 TRIG。

LEVel 缩写为 LEV。

FREQuency 缩写为 FREQ。

 有些命令或参数的描述是由两个以上单词组成的,其长格式是取用第一个单词的 首字符和最后一个单词的全部,再从长格式中取用缩写格式。

例如百分比公差(Percent TOLerance)的长格式为 PTOLerance,缩写为 PTOL。

提示:本仪器在命令的处理中并不区分大小写,包括单位在内。

#### 6.2.2 符号约定与定义

- 1. 命令中所用到的语法符号:
	- :冒号是命令的层次,表示进入命令的下一层
	- \* 星号后的命令是公用命令
	- ?问号表示查询
	- ,逗号是多参数的分隔符
	- 空格是命令和参数的分隔符
	- ""引号内是被原样引用的内容,命令分析程序不对其做任何加工
- 2. 在后面的命令解释中,将可能使用到以下符号:

NR1 :整数,例如:123

- NR2: 定点数, 例如: 12.3
- NR3 :浮点数,例如:12.3E+5

NL : 换行符, 整数 10, 是字串输入输出的结束符

^END: IEEE-488 总线的 EOI (结束) 信号

<>尖括号包含的字符表示程序代码参数。

[ ] 方括号表示包含的项目是可选的。方括号加上星号(例如,[,<value>\*])表示重 复包含的项目(<value>)直到最大数。

{ } 当大括号包含几个项目时,表示只能从中选择一个项目。

#### 6.3 命令参考

- 6.3.1 共用命令
	- 1. \*IDN?

用于读取仪器的版本号。

2. \*RST

使仪器复位重启。

3. \*TRG

给仪器一个触发指令,等同于前面板的[TRIG]键。

- 6.3.2 仪器指令
	- 1. **SYStem** 系统设置指令
		- (1) **SYStem:LANG** 设置仪器的界面语言

#### 命令语法:SYStem:LANG<lang>

参数:CN | EN

例子:SYS:LANG EN

查询语法:SYS:LANG ?

返回:en | cn

(2) **SYStem:VOICe** 设置蜂鸣器开关

命令语法:SYStem:VOICe<bool>

参数:ON | OFF | 0 | 1

例子:SYS:VOIC 1

查询语法:SYS:VOIC ?

返回:0 | 1

(3) **SYStem:REMOTe** 设置远端补偿开关

命令语法:SYStem:REMOTe<bool>

参数:ON | OFF | 0 | 1

例子:SYS:REMOT 1

查询语法:SYS:REMOT ?

返回:0 | 1

(4) **SYStem:PMem** 设置开机是否加载参数

命令语法:SYStem:PMem<pm>

参数:DEFault | USER

例子:SYS:PM USER

查询语法:SYS:USER ?

返回:default | user

(5) **SYStem:DISPlay** 设置仪器采样显示参数

命令语法:SYStem:DISPlay<NR1>

参数:0 - 4

例子:SYS:DISP 0

查询语法:SYS:DISP ?

返回:<NR1>

(6) **SYStem:SOURce** 设置仪器被测源

命令语法:SYStem:SOURce<sour>

参数:CURRent | VOLTage

例子:SYS:SOUR CURR

查询语法:SYS:SOUR ?

返回:CURRent | VOLTage

(7) **SYStem:EPRo** 设置外部模拟量开关

命令语法:SYStem:EPRo<bool>

参数:ON | OFF | 0 | 1

例子:SYS:EPR 1

查询语法:SYS:EPR ?

返回:0 | 1

- 2. **INPut** 负载开关指令
	- (1) **INPut** 控制负载的开启或关闭

命令语法:INPut[:STATe] <bool>

参数:ON | OFF | 0 | 1

例子:INP 1

查询语法:INP ?

返回:0 | 1

(2) **INPut:SHORt** 控制短路测试的开启或关闭

命令语法:INPut:SHORt<bool>

参数:ON | OFF | 0 | 1

例子:INPut:SHORt 1

查询语法:INPut:SHORt ?

返回:0 | 1

#### 3. **FUNCtion(MODE)**选择仪器的功能

命令语法:FUNCtion <mode>

参数:CURR | VOLT | RES | POW |DYN | LIST | LED | BAT |TIM | OCP | OVP | OPP |LEFF | SWEEP | AUTO

例子:FUNC CURR

查询语法:FUNC ?

返回:<mode>

- 4. **CURRent** 电流设置指令
	- (1) **CURRent:RANGe** 设置当前模式下的电流量程,根据设置值的落点决 定量程

命令语法:CURRent:RANGe<Nrf+>

参数:0 - MAX | MINimum | MAXimum

例子:CURR:RANGMIN

查询语法:CURR:RANG ?

返回:<Nrf+>

(2) **CURRent** 设置静态 CC 模式下的电流工作值

命令语法:CURRent<NR2>

参数:0 - MAX | MINimum | MAXimum

例子:CURR1.5

查询语法:CURR ?

返回:<NR2>

(3) **CURRent:SLEW** 设置静态 CC 模式下相同的电流上升和下降斜率

命令语法:CURRent:SLEW[:BOTH] <NR2>

参数:0 - MAX | MINimum | MAXimum

例子:CURR:SLEW0.5

查询语法:CURR:SLEW ?

返回:<NR2>,<NR2>

(4) CURRent:SLEW:RISE 设置静态 CC 模式下电流上升斜率

命令语法:CURRent:SLEW:RISE<NR2>

参数:0 - MAX | MINimum | MAXimum

例子:CURR:SLEW:RISE0.5

查询语法:CURR:SLEW:RISE ?

返回:<NR2>

(5) **CURRent:SLEW:FALL** 设置静态 CC 模式下电流下降斜率

命令语法:CURRent:FALL:RISE<NR2>

参数:0 - MAX | MINimum | MAXimum

例子:CURR:SLEW:FALL0.5

查询语法:CURR:SLEW:FALL ?

返回:<NR2>

- 5. **VOLTage** 电压设置指令
	- (1) **VOLTage:RANGe** 设置当前模式下的电压量程,根据设置值的落点决 定量程

命令语法:VOLTage:RANGe<Nrf+>

参数:0 - MAX | MINimum | MAXimum

例子:VOLT:RANGMIN

查询语法:VOLT:RANG ?

返回:<Nrf+>

(2) **VOLTage** 设置静态 CV 模式下的电压工作值

命令语法:VOLTage <NR2>

参数:0 - MAX | MINimum | MAXimum

例子:VOLT1.5

查询语法:VOLT ?

返回:<NR2>

(3) **VOLTage:SLEW** 设置静态 CV 模式下的电压斜率

命令语法:VOLTage:SLEW<NR2>

参数:0 - MAX | MINimum | MAXimum

例子:VOLT:SLEW1.5

查询语法:VOLT:SLEW ?

返回:<NR2>

(4) **VOLTage:ON** 设置负载的拉载电压(Von)

命令语法:VOLTage:ON<NR2> 参数:0 - MAX | MINimum | MAXimum 例子:VOLT:ON0.2 查询语法:VOLT:ON ? 返回:<NR2>

(5) **VOLTage:OFF** 设置负载的卸载电压(Voff)

命令语法:VOLTage:OFF<NR2> 参数:0 - MAX | MINimum | MAXimum 例子:VOLT:OFF0.1 查询语法:VOLT:OFF ? 返回:<NR2>

6. **RESistance** 设置静态 CR 模式下的电阻工作值

命令语法:RESistance<NR2> 参数:0 - MAX | MINimum | MAXimum 例子:RES100 查询语法:RES ? 返回:<NR2>

7. **POWer** 设置静态 CP 模式下的功率工作值

命令语法:POWer <NR2> 参数:0 - MAX | MINimum | MAXimum 例子:POW100 查询语法:POW ? 返回:<NR2>

- 8. **DYNamic** 设置动态模式的各个参数
	- (1) **DYNamic:ALEVel** 设置动态模式的 A 值 命令语法:DYNamic:ALEVel<NR2> 参数:0 - MAX | MINimum | MAXimum 例子:DYN:ALEV1 查询语法:DYN:ALEV ? 返回:<NR2>
	- (2) **DYNamic:BLEVel** 设置动态模式的 B 值 命令语法:DYNamic:BLEVel<NR2> 参数:0 - MAX | MINimum | MAXimum 例子:DYNBLEV 2

查询语法:DYN:BLEV ?

返回:<NR2>

(3) **DYNamic:AWIDth** 设置动态模式的 A 值持续时间

命令语法:DYNamic:AWIDth<NR2>

参数:0.00001 – 60s | MINimum | MAXimum

例子:DYN:AWID10

查询语法:DYN:AWID ?

返回:<NR2>

(4) **DYNamic:BWIDth** 设置动态模式的 B 值持续时间

命令语法:DYNamic:BWIDth<NR2>

参数:0.00001 – 60s | MINimum | MAXimum

例子:DYN:BWID10

查询语法:DYN:BWID ?

返回:<NR2>

(5) **DYNamic:SLEW** 设置动态模式下相同的电流上升和下降斜率

命令语法:DYNamic:SLEW[:BOTH] <NR2>

参数:0 - MAX | MINimum | MAXimum

例子:DYN:SLEW0.5

查询语法:DYN:SLEW ?

返回:<NR2>,<NR2>

(6) **DYNamic:SLEW:RISE** 设置动态模式下电流上升斜率

命令语法:DYNamic:SLEW:RISE<NR2>

参数:0 - MAX | MINimum | MAXimum

例子:DYN:SLEW:RISE0.5

查询语法:DYN:SLEW:RISE ?

返回:<NR2>

(7) **DYNamic:SLEW:FALL** 设置动态模式下电流下降斜率

命令语法:DYNamic:FALL:RISE<NR2>

参数:0 - MAX | MINimum | MAXimum

例子:DYN:SLEW:FALL0.5

查询语法:DYN:SLEW:FALL ?

返回:<NR2>

(8) **DYNamic:REPeat** 设置动态连续模式下的重复次数

命令语法:DYNamic:REPeat<NR2>

参数:0 - MAX | MINimum | MAXimum

例子:DYN:REP 10

查询语法:DYN:REP ?

返回:<NR1>

(9) **DYNamic:MODE** 设置动态连续模式下的工作模式

命令语法:DYNamic:MODE<mode> 参数:CONTinuous | PULSe | TOGGle 例子:DYN:MODE PULS 查询语法:DYN:MODE? 返回:CONT | PULS | TOGG

- 9. **LIST** 设置列表模式下的参数
	- (1) **LIST:FILE** 选择要设置的 List 文件

命令语法:LIST:FILE<NR1> 参数:1 - 10 | MINimum | MAXimum 例子:LIST:FILE 1 查询语法:LIST:FILE ?

返回:<NR1>

(2) **LIST:MODE** 设置当前 List 文件的工作模式

命令语法:LIST:MODE<mode>

参数:CONT | COUNT | STEP

例子:LIST:MODE STEP

查询语法:LIST:MODE ?

返回:CONT | COUNT | STEP

(3) **LIST:COUNT** 设置计数模式下的循环次数

命令语法:LIST:COUNT<NR1>

参数:0 - 100 | MINimum | MAXimum

例子:LIST:COUNT 20

#### 查询语法:LIST:COUNT?

返回:<NR1>

- (4) **LIST ADD** 增加 List 步数
- (5) **LIST CLEAR** 清空当前 List 文件数据
- (6) **LIST DONE** 完成当前 List 文件数据
- (7) **LIST:LEVel** 设置 List 对应步数的数据 命令语法:LIST:LEVel:<NR1><NR2>,<NR2>,<NR2> 参数:<序号>,<电流>,<持续时间>,<斜率> 例子:LIST:LEV:5 2,20,0.2 查询语法:LIST:LEVel:<NR1>? 返回:<NR2>,<NR2>,<NR2>
- 10. **LED** 设置 LED 模式下的参数
	- (1) **LED:VOLTage** 设置 LED 导通电压 命令语法:LED:VOLTage<NR2> 参数:0 - MAX | MINimum | MAXimum 例子:LED:VOLT 5 查询语法:LED:VOLT? 返回:<NR2>
	- (2) **LED:CURRent** 设置 LED 导通电流 命令语法:LED:CURRent<NR2> 参数:0 - MAX | MINimum | MAXimum 例子:LED:CURR 2 查询语法:LED:CURR?

返回:<NR2>

(3) **LED:RCOeff** 设置 LED 导通系数

命令语法:LED:RCOeff<NR2> 参数:0 - MAX | MINimum | MAXimum 例子:LED:RCO 0.5 查询语法:LED:RCO? 返回:<NR2>

- 11. **BATtery** 设置电池测试模式下的参数
	- (1) **BATtery:MODE** 设置电池测试的放电模式

命令语法:BATtery:MODE<mode>

参数:CURRent | RESistent | POWer

例子:BAT:MODE CURR

查询语法:BAT:MODE?

返回:CURR | RES | POW

(2) **BATtery:CONDition** 设置电池测试的停止条件

命令语法:BATtery:CONDition<cond>

参数:VOLTage | TIMe | AH | WH

例子:BAT:COND VOLT

查询语法:BAT:COND?

返回:VOLT | TIM | AH | WH

(3) **BATtery:VALue** 设置电池测试的拉载值 命令语法:BATtery:VALue<NR2> 参数:0 - MAX | MINimum | MAXimum 例子:BAT:VAL 5 查询语法:BAT:VAL ?

返回:<NR2>

- (4) **BATtery:LEVel** 设置电池测试的阈值 命令语法:BATtery:LEVel<NR2> 参数:0 - MAX | MINimum | MAXimum 例子:BAT:LEV 5 查询语法:BAT:LEV? 返回:<NR2>
- 12. **TIMing** 设置时间测试模式下的参数
	- (1) **TIMing:LOAD:MODE** 设置时间测试时的带载模式

命令语法:TIMing:LOAD:MODE<mode> 参数:CURR | VOLT | POW | RES | OFF

例子:TIM:LOAD:MODE CURR

查询语法:TIM:LOAD:MODE?

返回:CURR | VOLT | POW | RES | OFF

(2) **TIMing:LOAD:VALue** 设置时间测试时的带载值

命令语法:TIMing:LOAD:VALue<NR2>

参数:0 - MAX | MINimum | MAXimum

例子:TIM:LOAD:VAL 1

查询语法:TIM:LOAD:VAL?

返回:<NR2>

(3) **TIMing:TSTart:SOURce** 设置启动测试的触发源

命令语法:TIMing:TSTart:SOURce<sour>

参数:VOLT | CURR | EXT

例子:TIM:TST:SOUR VOLT

查询语法:TIM:TST:SOUR?

返回:VOLT | CURR | EXT

(4) **TIMing:TSTart:EDGe** 设置启动测试的触发沿

命令语法:TIMing:TSTart:EDGe<edge>

参数:RISE | FALL

例子:TIM:TST:EDG RISE

查询语法:TIM:TST:EDG?

返回:RISE | FALL

(5) **TIMing:TSTart:LEVel** 设置启动测试的触发电平

命令语法:TIMing:TSTart:LEVel<NR2>

参数:0 - MAX | MINimum | MAXimum

例子:TIM:TST:LEV 1

查询语法:TIM:TST:LEV?

返回:<NR2>

(6) **TIMing:TEND:SOURce** 设置停止测试的触发源

命令语法:TIMing:TEND:SOURce<sour>

参数:VOLT | CURR | EXT

例子:TIM:TEND:SOUR VOLT

查询语法:TIM:TEND:SOUR?

返回:VOLT | CURR | EXT

(7) **TIMing:TEND:EDGe** 设置停止测试的触发沿

命令语法:TIMing:TEND:EDGe<edge> 参数:RISE | FALL 例子:TIM:TEND:EDG RISE 查询语法:TIM:TEND:EDG?

返回:RISE | FALL

(8) **TIMing:TEND:LEVel** 设置停止测试的触发电平

命令语法:TIMing:TEND:LEVel<NR2>

参数:0 - MAX | MINimum | MAXimum

例子:TIM:TEND:LEV 1

查询语法:TIM:TEND:LEV?

返回:<NR2>

- (9) **TIMing:RESult** 查询时间测试的结果 命令语法:TIMing:RESult? 例子:TIM:RES ? 返回:<NR2>
- 13. **OCP** 设置 OCP 测试模式下的参数
	- (1) **OCP:ISTart** 设置 OCP 测试起始电流 命令语法:OCP:ISTart<NR2> 参数:0 - MAX | MINimum | MAXimum 例子:OCP:IST 3 查询语法:OCP:IST? 返回:<NR2>
	- (2) **OCP:IEND** 设置 OCP 测试截止电流

命令语法:OCP:IEND<NR2>

参数:0 - MAX | MINimum | MAXimum

例子:OCP:IEND 3

查询语法:OCP:IEND?

返回:<NR2>

(3) **OCP:STEP** 设置 OCP 测试递增步数

命令语法:OCP:STEP<NR1>

参数:1 - 1000 | MINimum | MAXimum

例子:OCP:STEP 100

查询语法:OCP:STEP?

返回:<NR1>

(4) **OCP:DWELL** 设置 OCP 测试单步驻留时间

命令语法:OCP:DWELL<NR2>

参数:0.00001 - 0.99999 | MINimum | MAXimum

例子:OCP:DWELL 0.1

查询语法:OCP:DWELL?

返回:<NR2>

(5) **OCP:LATCH** 设置 OCP 拉载锁存

命令语法:OCP:LATCH<bool>

参数:0| 1 | OFF | ON

例子:OCP:LATCH1

查询语法:OCP:LATCH?

返回:0 | 1

(6) **OCP:VTRig** 设置 OCP 测试触发电平

命令语法:OCP:VTRig<NR2>

参数:0 - MAX | MINimum | MAXimum

例子:OCP:VTR 3

查询语法:OCP:VTR?

返回:<NR2>

(7) **OCP:RESult[:OCP]**查询过流保护点的电流值

命令语法:OCP:RESult[:OCP]?

例子:OCP:RES?

返回:<NR2>

(8) **OCP:RESult:PMAX** 查询 PMAX 点

命令语法:OCP:RESult:PMAX?

例子:OCP:RES:PMAX?

返回:<NR2>,<NR2>,<NR2>

- 14. **OVP** 设置 OVP 测试模式下的参数
	- (1) **OVP:VTRig** 设置 OVP 测试触发电平 命令语法:OVP:VTRig<NR2> 参数:0 - MAX | MINimum | MAXimum 例子:OVP:VTR 3 查询语法:OVP:VTR? 返回:<NR2>
	- (2) **OVP:RESult[:OVP]**查询 OVP 点电压值 命令语法:OVP:RESult[:OVP]? 例子:OVP:RES? 返回:<NR2>
	- (3) **OVP:RESult:TIME** 查询 Tovp 值 命令语法:OVP:RESult:TIME? 例子:OVP:RES:TIME? 返回:<NR2>
- 15. **OPP** 设置 OPP 测试模式下的参数
	- (1) **OPP:PSTart** 设置 OPP 测试起始功率 命令语法:OPP:PSTart<NR2> 参数:0 - MAX | MINimum | MAXimum 例子:OPP:PST 3 查询语法:OPP:PST? 返回:<NR2>
	- (2) **OPP:PEND** 设置 OPP 测试截止功率 命令语法:OPP:PEND<NR2>

参数:0 - MAX | MINimum | MAXimum

例子:OPP:PEND 3

查询语法:OPP:PEND?

返回:<NR2>

(3) **OPP:STEP** 设置 OPP 测试递增步数

命令语法:OPP:STEP<NR1>

参数:1 - 1000 | MINimum | MAXimum

例子:OPP:STEP 100

查询语法:OPP:STEP?

返回:<NR1>

(4) **OPP:DWELL** 设置 OPP 测试单步驻留时间

命令语法:OPP:DWELL<NR2>

参数:0.00001 - 0.99999 | MINimum | MAXimum

例子:OPP:DWELL 0.1

查询语法:OPP:DWELL?

返回:<NR2>

(5) **OPP:VTRig** 设置 OPP 测试触发电平

命令语法:OPP:VTRig<NR2>

参数:0 - MAX | MINimum | MAXimum

例子:OPP:VTR 3

查询语法:OPP:VTR?

返回:<NR2>

(6) **OPP:RESult[:OPP]**查询过功率保护点的功率值

命令语法:OPP:RESult[:OPP]?

例子:OPP:RES?

返回:<NR2>

(7) **OPP:RESult:PMAX** 查询 PMAX 点

命令语法:OPP:RESult:PMAX?

例子:OPP:RES:PMAX?

返回:<NR2>,<NR2>,<NR2>

- 16. **LEFFect** 设置负载效应模式下的参数
	- (1) **LEFFect:IMIN** 设置低准位拉载电流

命令语法:LEFFect:IMIN<NR2>

参数:0 - I-Normal| MINimum | MAXimum

例子:LEFF:IMIN 2

查询语法:LEFF:IMIN?

返回:<NR2>

(2) **LEFFect:IMAX** 设置高准位拉载电流

命令语法:LEFFect:IMAX<NR2>

参数:I-Normal - MAX | MINimum | MAXimum

例子:LEFF:IMAX 5

查询语法:LEFF:IMAX?

返回:<NR2>

(3) **LEFFect:INORMal** 设置正常拉载电流

命令语法:LEFFect:INORMal<NR2>

参数:IMIN- IMAX | MINimum | MAXimum

例子:LEFF:INORM 2

查询语法:LEFF:INORM?

返回:<NR2>

(4) **LEFFect:DELay** 设置每步电流拉载时间

命令语法:LEFFect:DELay<NR2>

参数:0 - MAX | MINimum | MAXimum

例子:LEFF:DEL 20

查询语法:LEFF:DEL?

返回:<NR2>

(5) **LEFFect:RESult:VOLTage** 查询最大电压和最小电压之差

命令语法:LEFFect:RESult:VOLTage?

例子:LEFF:RES:VOLT?

返回:<NR2>

(6) **LEFFect:RESult:RESistance** 查询内阻

命令语法:LEFFect:RESult:RESistance?

例子:LEFF:RES:RES?

返回:<NR2>

(7) **LEFFect:RESult:REGulation** 查询负载调整率

#### 命令语法:LEFFect:RESult:REGulation?

例子:LEFF:RES:REG?

返回:<NR2>

- 17. **SWEEP** 设置变频扫描模式下的参数
	- (1) **SWEEP:MODE** 设置 SWEEP 工作模式 命令语法:SWEEP:MODE<mode> 参数:AUTO | MANul 例子:SWEEP:MODE AUTO 查询语法:SWEEP:MODE ? 返回:AUTO | MANUL (2) **SWEEP:IMIN** 设置 Sweep 最小电流
		- 命令语法:SWEEP:IMIN<NR2> 参数:0 - MAX | MINimum | MAXimum 例子:SWEEP:IMIN 2

查询语法:SWEEP:IMIN?

返回:<NR2>

- (3) **SWEEP:IMAX** 设置 Sweep 最大电流 命令语法:SWEEP:IMAX<NR2> 参数:0 - MAX | MINimum | MAXimum 例子:SWEEP:IMAX 2 查询语法:SWEEP:IMAX? 返回:<NR2
- (4) **SWEEP:SLEW** 设置 Sweep 模式下相同的电流上升和下降斜率 命令语法:SWEEP:SLEW[:BOTH] <NR2> 参数:0 - MAX | MINimum | MAXimum 例子:SWEEP:SLEW0.5 查询语法:SWEEP:SLEW ?

返回:<NR2>,<NR2>

(5) **SWEEP:SLEW:RISE** 设置 Sweep 模式下电流上升斜率

命令语法:SWEEP:SLEW:RISE<NR2>

参数:0 - MAX | MINimum | MAXimum

例子:SWEEP:SLEW:RISE0.5

查询语法:SWEEP:SLEW:RISE ?

返回:<NR2>

(6) **SWEEP:SLEW:FALL** 设置 Sweep 模式下电流下降斜率

命令语法:SWEEP:FALL:RISE<NR2> 参数:0 - MAX | MINimum | MAXimum 例子:SWEEP:SLEW:FALL0.5 查询语法:SWEEP:SLEW:FALL ? 返回:<NR2>

- (7) **SWEEP:FSTart** 设置 Sweep 起始频率 命令语法:SWEEP:FSTart<NR2> 参数:0 - MAX | MINimum | MAXimum 例子:SWEEP:FST 100 查询语法:SWEEP:FST ? 返回:<NR2>
- (8) **SWEEP:FEND** 设置 Sweep 截止频率 命令语法:SWEEP:FEND<NR2> 参数:0 - MAX | MINimum | MAXimum 例子:SWEEP:FEND100 查询语法:SWEEP:FEND ? 返回:<NR2>
- (9) **SWEEP:FSTEP** 设置 Sweep 步进频率 命令语法:SWEEP:FSTEP<NR2> 参数:0 - MAX | MINimum | MAXimum 例子:SWEEP:FSTEP10 查询语法:SWEEP:FSTEP ? 返回:<NR2>
- (10) **SWEEP:DWELL** 设置 Sweep 单点频率持续时间 命令语法:SWEEP:DWELL<NR2> 参数:0 - MAX | MINimum | MAXimum

例子:SWEEP:DWELL10

查询语法:SWEEP:DWELL ?

返回:<NR2>

(11) **SWEEP:DUTY** 设置 Sweep 占空比

命令语法:SWEEP:DUTY<NR1> 参数:0 - MAX | MINimum | MAXimum 例子:SWEEP:DUTY 10 查询语法:SWEEP:DUTY?

- 返回:<NR1>
- 18. **AUTO** 设置自动测试模式下的参数
	- (1) **AUTO:FILE** 设置所需设置的文件和序号 命令语法:AUTO:FILE<NR1>,<NR1> 参数:<文件号>,<序号> 例子:AUTO:FILE 1,1 查询语法:AUTO:FILE ? 返回:<NR1>,<NR1> (2) **AUTO:COUNT** 选择文件号对应的循环计数次数

命令语法:AUTO:COUNT<NR1>

参数:0 - MAX | MINimum | MAXimum

例子:AUTO:COUNT 10

查询语法:AUTO:COUNT?

返回:<NR1>

- (3) **AUTO ADD** 增加所选文件号对应的步数 命令语法:AUTO ADD
- (4) **AUTO CLEAR** 清空所选文件的数据 命令语法:AUTO CLEAR
- (5) **AUTO DONE** 完成所选文件的数据

命令语法:AUTO DONE

(6) **AUTO:MODE** 选择所选文件和序号的工作模式 命令语法:AUTO:MODE<mode>

参数:CURRent | VOLTage | RESistance | POWer

例子:AUTO:MODE CURR

查询语法:AUTO:MODE ?

返回:CURR | VOLT | RES | POW

(7) **AUTO:LEVel** 设置所选文件和序号的工作值

命令语法:AUTO:LEVel<NR2>

参数:0 - MAX | MINimum | MAXimum

例子:AUTO:LEVel 5

查询语法:AUTO:LEVel ?

返回:<NR2>

(8) **AUTO:SLEW** 设置所选文件和序号相同的的上升斜率和下降斜率

命令语法:AUTO:SLEW[:BOTH] <NR2>

参数:0 - MAX | MINimum | MAXimum

例子:AUTO:SLEW 3

查询语法:AUTO:SLEW ?

返回:<NR2>

(9) **AUTO:SLEW:RISE** 设置所选文件和序号的上升斜率

命令语法:AUTO:SLEW:RISE<NR2> 参数:0 - MAX | MINimum | MAXimum 例子:AUTO:SLEW:RISE 3 查询语法:AUTO:SLEW:RISE ?

返回:<NR2>

(10) **AUTO:SLEW:FALL** 设置所选文件和序号的下降斜率

命令语法:AUTO:SLEW:FALL<NR2>

参数:0 - MAX | MINimum | MAXimum

例子:AUTO:SLEW:FALL 3

查询语法:AUTO:SLEW:FALL?

返回:<NR2>

(11) **AUTO:IRANGe** 设置所选文件和序号的电流量程

命令语法:AUTO:IRANGe<NR2>

参数:0 - MAX | MINimum | MAXimum

例子:AUTO:IRANGe MAX

查询语法:AUTO:IRANGe?

返回:<NR2>

(12) **AUTO:VRANGe** 设置所选文件和序号的电压量程

命令语法:AUTO:VRANGe<NR2>

参数:0 - MAX | MINimum | MAXimum

例子:AUTO:VRANGe MAX

查询语法:AUTO:VRANGe?

返回:<NR2>

(13) **AUTO:LIMIT** 设置所选文件和序号的极限类型

命令语法:AUTO:LIMIT<mode>

参数:CURRent | VOLTage | POWer | NONE

例子:AUTO:LIMIT CURR

查询语法:AUTO:LIMIT?

返回:CURR | VOLT | POW | NONE

(14) **AUTO:UPPer** 设置所选文件和序号的上限值

命令语法:AUTO:UPPer<NR2>

参数:0 - MAX | MINimum | MAXimum

例子:AUTO:UPPer 3

查询语法:AUTO:UPPer ?

返回:<NR2>

(15) **AUTO:LOWer** 设置所选文件和序号的下限值

命令语法:AUTO:LOWer<NR2>

参数:0 - MAX | MINimum | MAXimum

例子:AUTO:LOWer 3

查询语法:AUTO:LOWer ?

返回:<NR2>

(16) **AUTO:FAIL** 设置所选文件和序号的失败操作

命令语法:AUTO:FAIL<mode>

参数:CONTINuous | ABORT

例子:AUTO:FAIL CONTIN

查询语法:AUTO:FAIL?

返回:CONTIN | ABORT

(17) **AUTO:TYPe** 设置所选文件和序号的延时类型

命令语法:AUTO:TYPe<mode>

参数:TIMe | TRIG

例子:AUTO:TYP TIM

查询语法:AUTO:TYP?

返回:TIM | TRIG

(18) **AUTO:TIMe** 设置所选文件和序号的延时时间

命令语法:AUTO:TIMe<NR2>

参数:0 - MAX | MINimum | MAXimum

例子:AUTO:TIM 3

查询语法:AUTO:TIM ?

返回:<NR2>

# 第7章 HANDLER 接口

#### 7.1 基本信息

本仪器向用户提供了功能强大的 HANDLER 接口, 如图 7-1 所示, 该接口可用于 接收外部触发信号,控制信号,仪器分选结果的输出等功能。

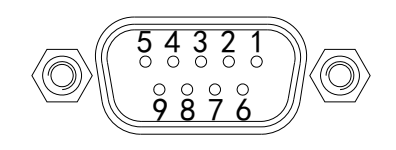

HANDLER

表 7-1 显示了 HANDLER 接口各接口的功能。

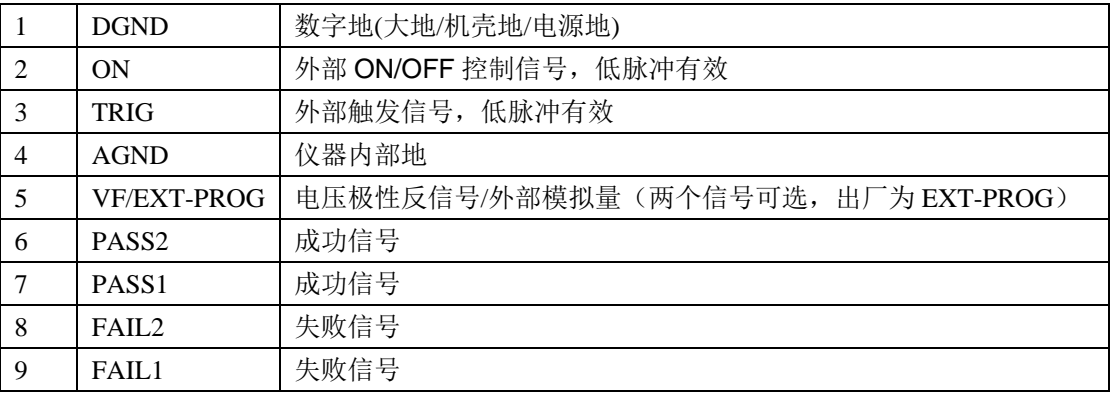

#### 表 6-1

#### 7.2 操作说明

这一节介绍 HANDLER 接口各功能的使用方法。

#### 7.2.1 ON

该接口功能等同于前面板 ON/OFF 键,低脉冲信号有效。当收到一次低脉冲信号 时,负载拉载, ON/OFF 按键 LED 灯亮, 当再次收到低脉冲信号时, 负载停止拉 载, ON/OFF 按键 LED 等灭。

#### 7.2.2 TRIG

该接口可为多种功能共同使用。

- 动态模式:该模式下,该接口功能等同于前面板 TRIG 键,低脉冲信号有效。详 细功能见章节 3.2 动态模式(Dynamic)。
- 时间测试:该模式下,将起始条件或结束条件设为外部触发,同时设置好上升沿 或下降沿,当接口收到与之对应的信号时,负载实现相应的功能。详细功能见章 节 3.6 时间测试(Timing)。
- 自动测试:改模式下,当某一步的延时类型设为触发时,该接口功能等同于前面 板 TRIG 键, 低脉冲信号有效。详细功能见章节 3.11 自动测试(Auto)。

## 7.2.3 VF/EXT-PROG

仪器内部可进行配置选择,出厂默认为 EXT-PROG。

- VF:极性反接指示信号, 当负载输入端极性反接时, 该端口输出。
- EXT-PROG:外部模拟量输入,可通过接入该端口 0-10V 电压来模拟 0 到满 量程的输入,从而调节负载的输入电压和电流值。在<系统设置>页中,可选 择外部模拟量是否接入仪器的功能。

#### 7.2.4 PASS/FAIL

将该接口与外部继电器接口相连,自动测试时,根据负载测试的结果,输出对应 的 Pass 或 Fail 信号。

# 第8章 技术指标

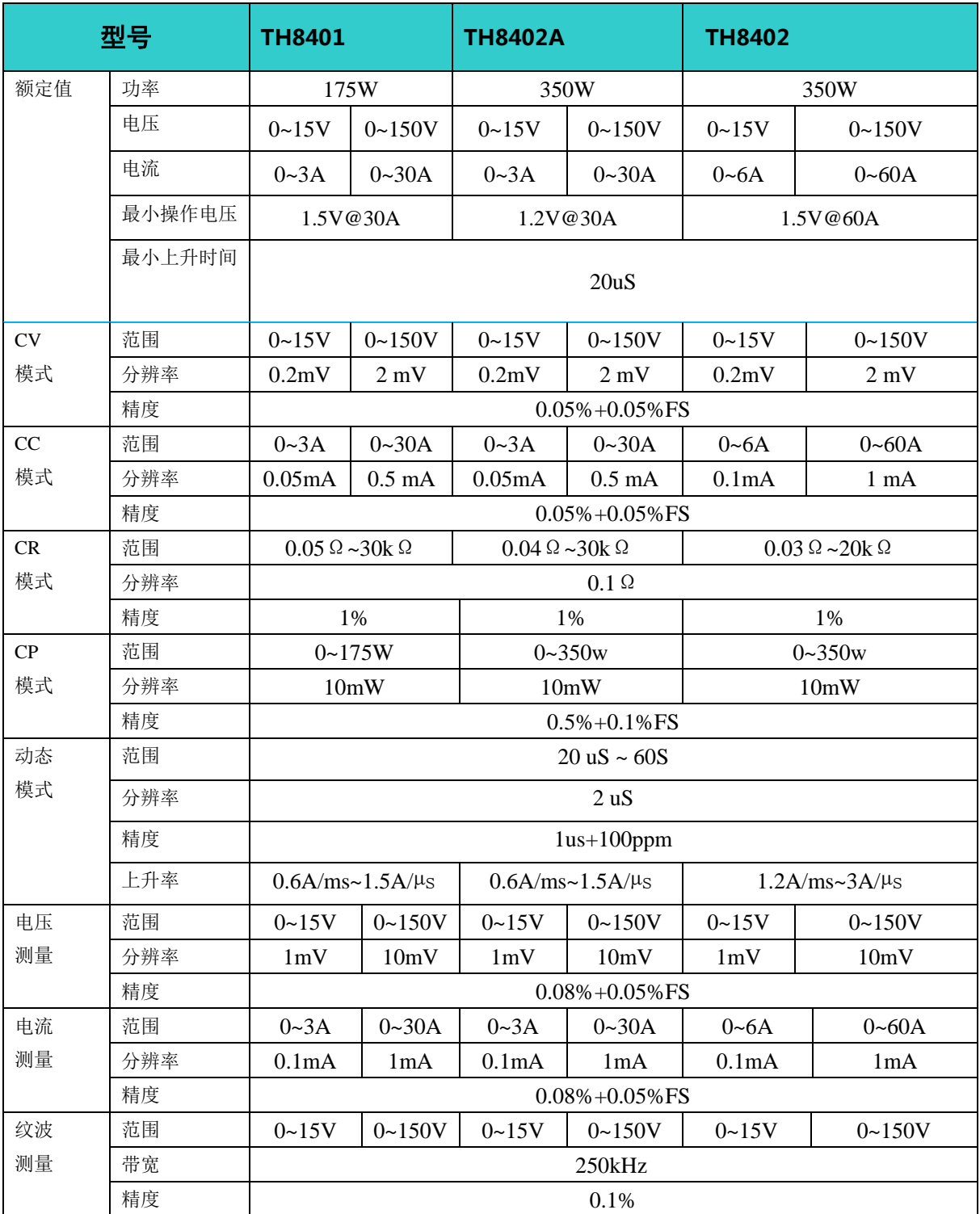

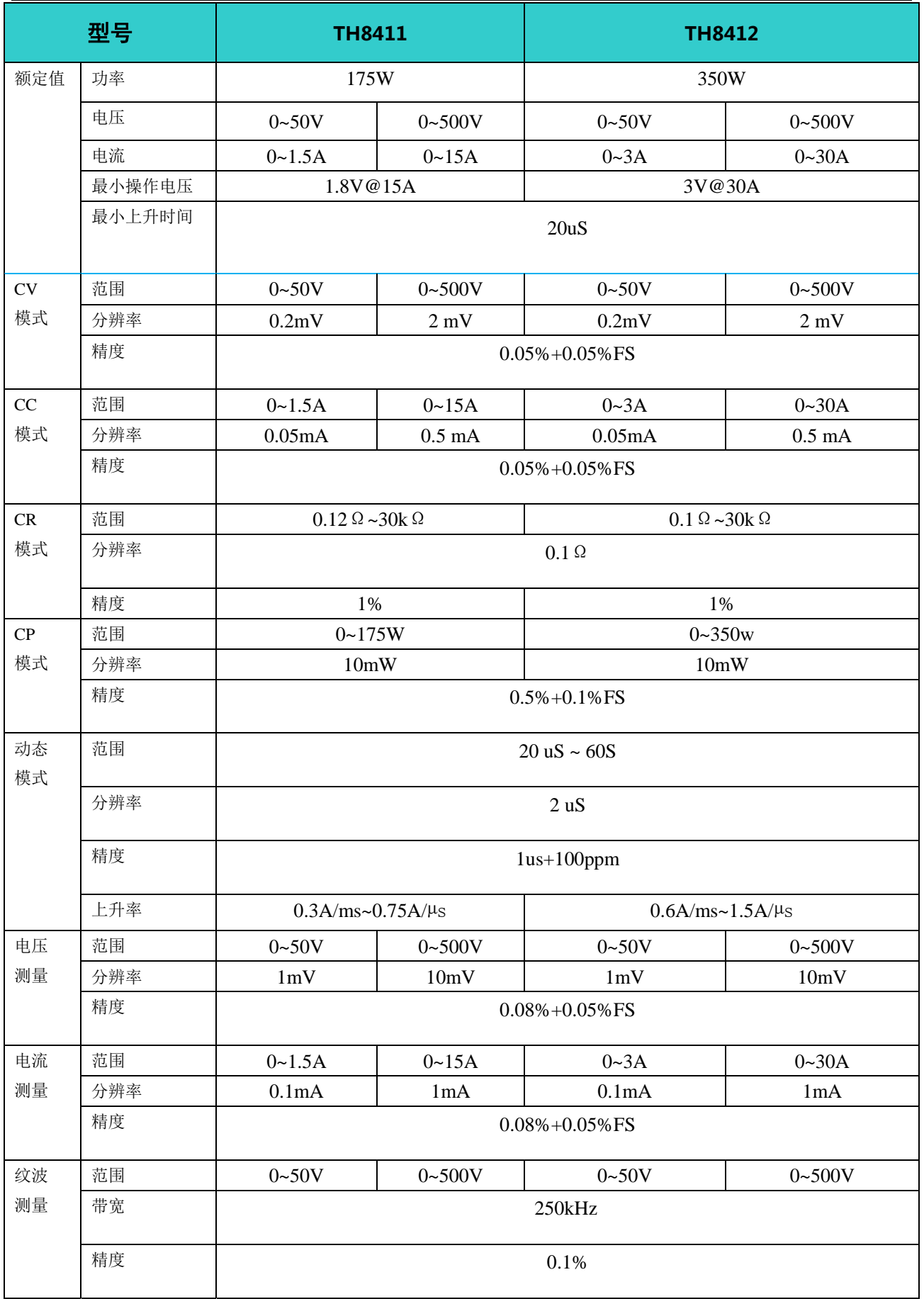

# 第9章 保修

保修期:使用单位从本公司购买仪器者,自公司发运日期计算,自经营部门购买 者,自经营部门发运日期计算,保修期二年。保修应出具该仪器保修卡。保修期 内,由于使用者操作不当而损坏仪器者,维修费用由用户承担。仪器由本公司负 责终生维修。

本仪器维修需专业技术人员进行维修;维修时请不要擅自更换仪器内部各器件; 对仪器维修后,需重新计量校准,以免影响测试精度。由于用户盲目维修,更换 仪器部件造成仪器损坏不属保修范围,用户应承担维修费用。

仪器应防晒、防湿,应在 1.2 所述的环境中正确使用仪器。

长期不使用仪器,应将仪器用出厂时包装箱包装封存。

# 第10章 附录

# 10.1 提示消息

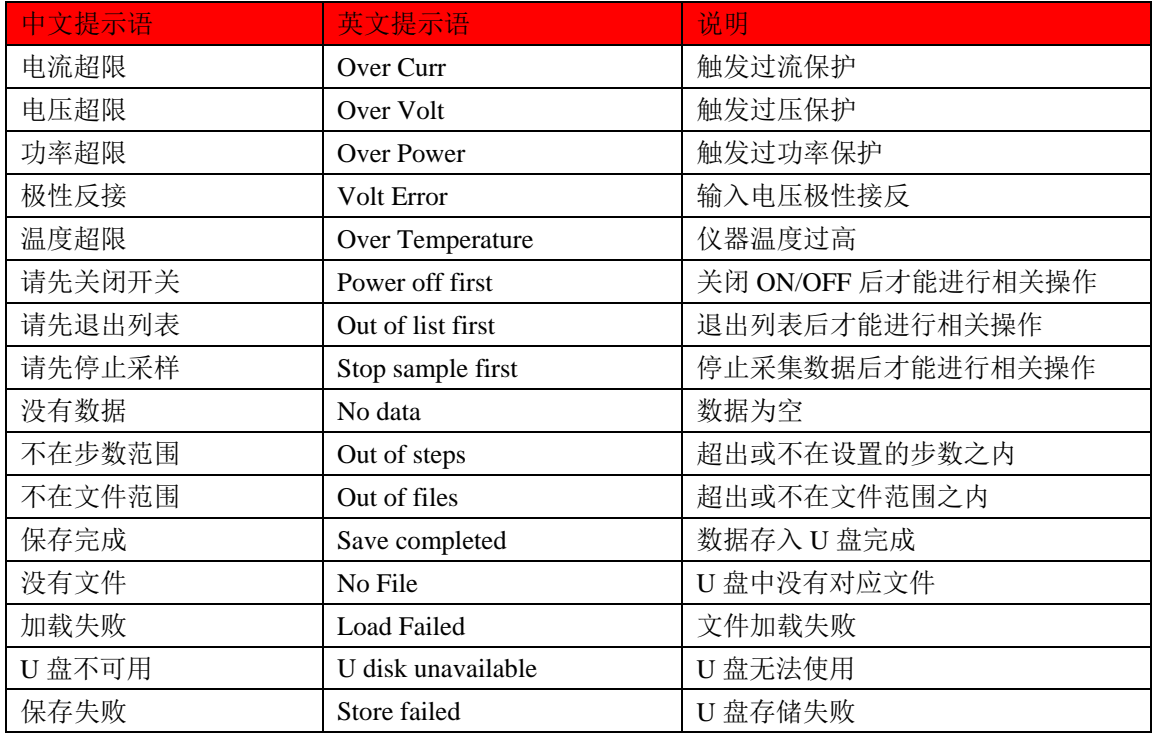

## 10.2 手册更改说明

版本历史:

本说明书将不断完善以利于使用。

由于说明书中可能存在的错误或遗漏,仪器功能的改进和完善,技术的更新 及软件的升级,说明书将做相应的调整和修订。

请关注您使用的软件版本及说明书版本。

2019 年 11 月……………………………………..第一版

声明:本公司可能对该产品的性能、功能、软件、结构、外观、附件、包装以及说明书等进行完 善和提高,恕不另行通知!如造成疑惑,请与本公司联系。